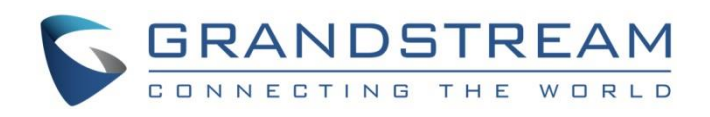

# Grandstream Networks, Inc.

GRP26XX Carrier-Grade IP Phones

**DHCP Options Guide -** Windows Server 2012

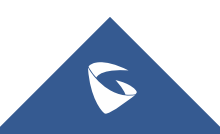

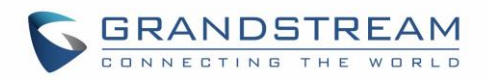

# **Table of Contents**

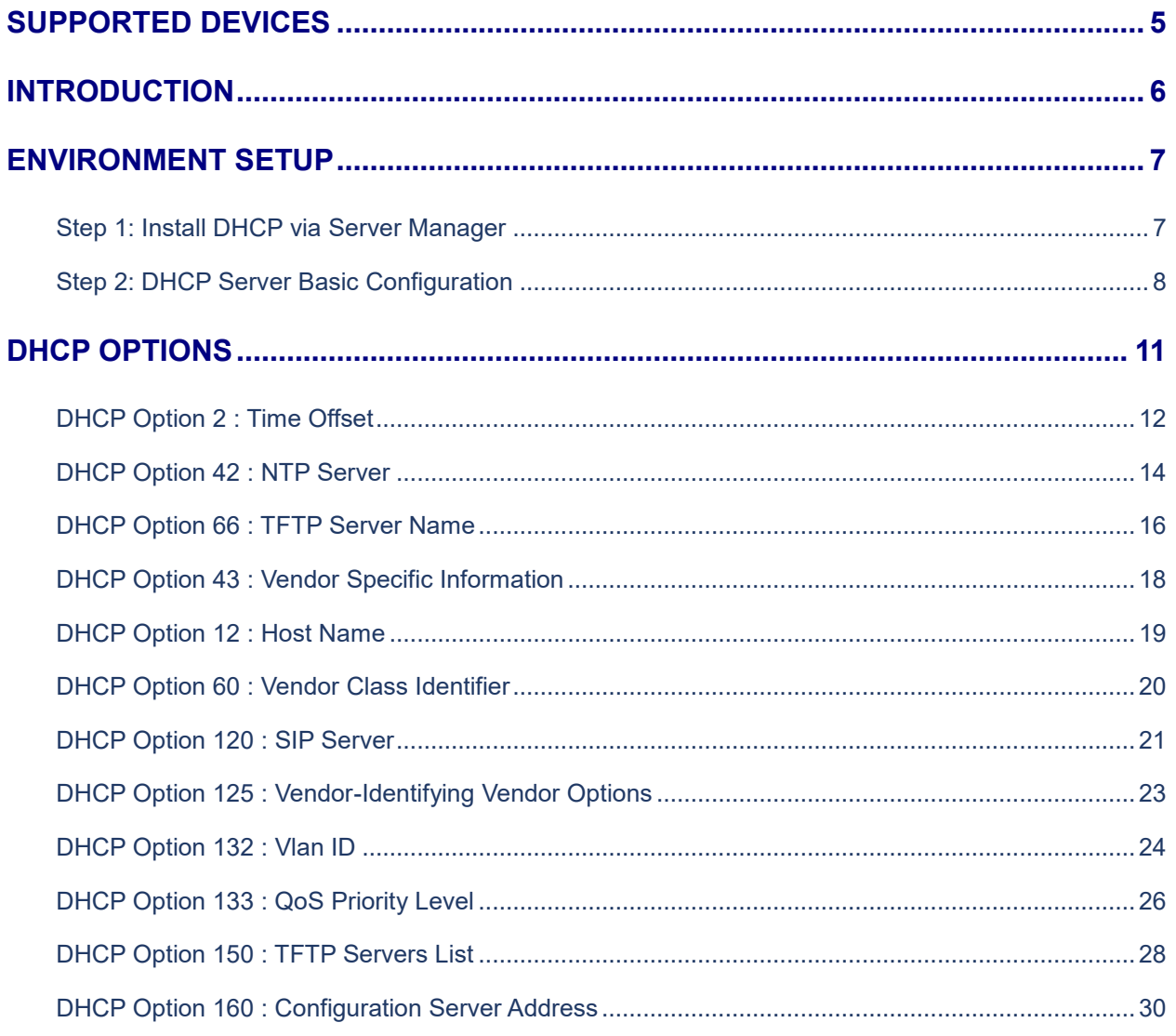

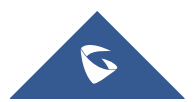

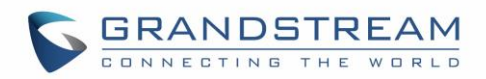

# **Table of Figures**

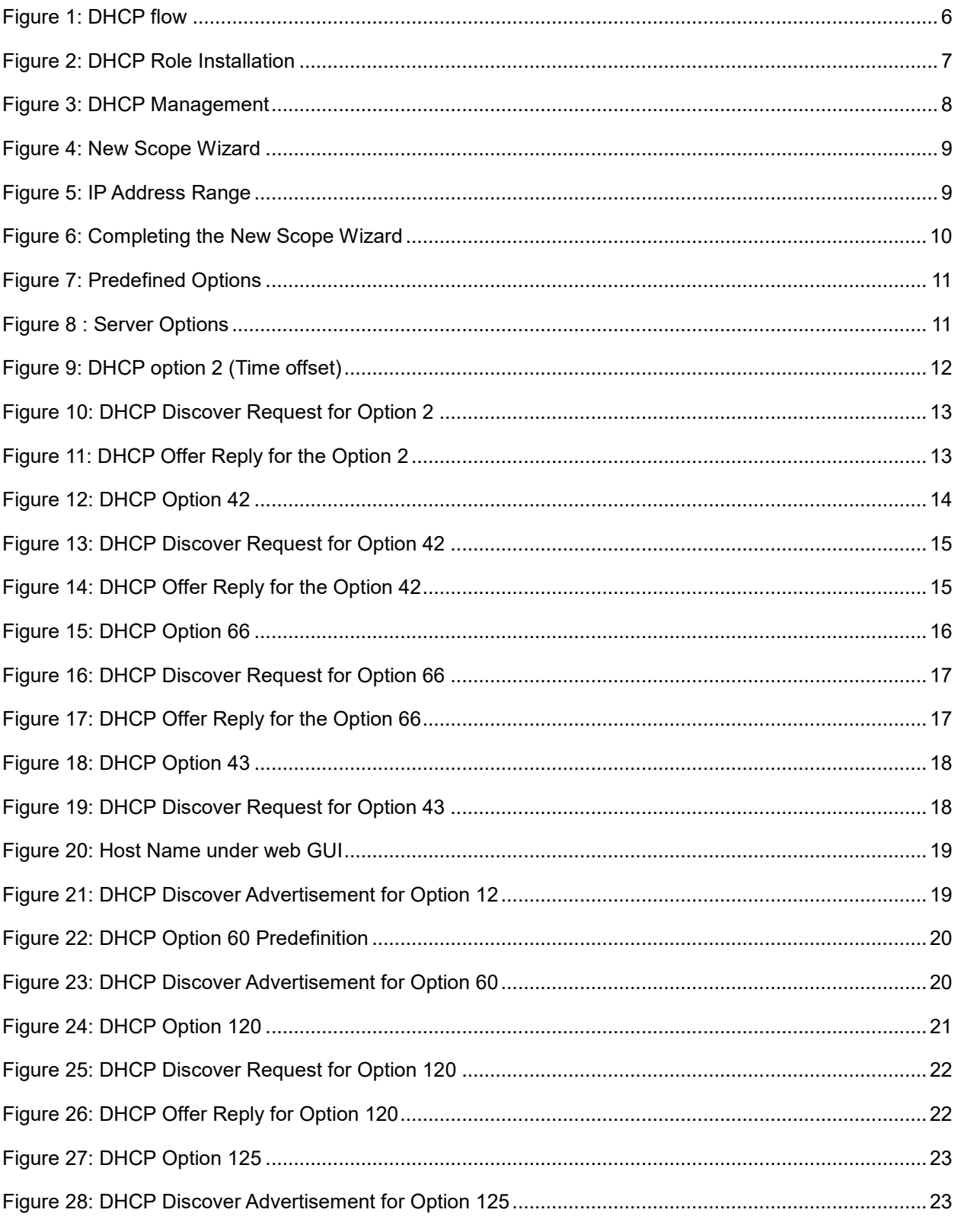

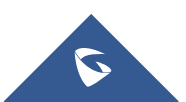

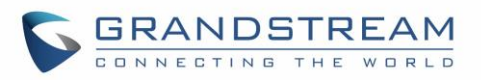

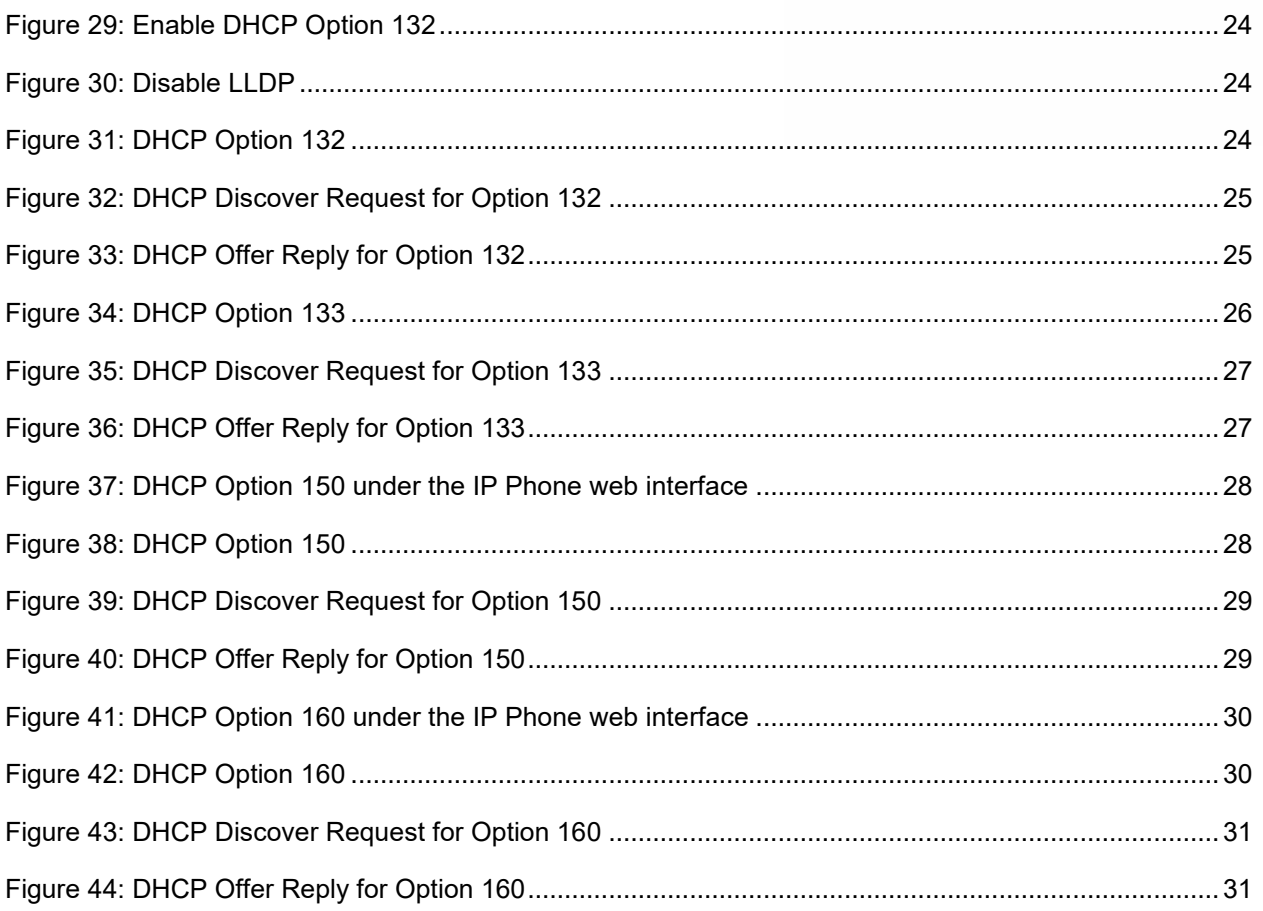

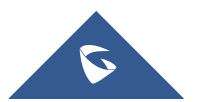

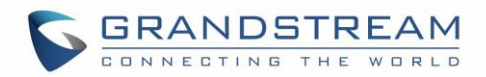

# <span id="page-4-0"></span>**SUPPORTED DEVICES**

The following list shows DHCP Options supported by the GRP26XX series:

- Option **1** : Subnet Mask
- Option **2** : Time Offset
- Option **3** : Router
- Option **6** : Domain Server
- Option **12** : Hostname
- Option **15** : Domain Name
- Option **28** : Broadcast Address
- Option **43** : Vendor Specific
- Option **53** : DHCP Msg Type
- Option **55** : Parameter List
- Option **57** : DHCP Max Msg Size
- Option **60** : Class Id
- Option **61** : Client Id
- Option **66** : Server-Name
- Option **120**: SIP Servers DHCP Option
- Option **125**: V-I Vendor-Specific Information
- Option **132**: IEEE 802.1Q VLAN ID
- Option **133**: IEEE 802.1D/p Layer 2 Priority
- Option **150**: TFTP server address
- Option **160**: DHCP Captive-Portal
- Option **255**: End

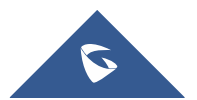

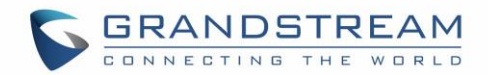

# <span id="page-5-0"></span>**INTRODUCTION**

Dynamic Host Configuration Protocol (DHCP) is a standardized [network protocol](https://en.wikipedia.org/wiki/Network_protocol) used on [Internet](https://en.wikipedia.org/wiki/Internet_Protocol)  [Protocol](https://en.wikipedia.org/wiki/Internet_Protocol) (IP) networks for dynamically distributing network configuration parameters, such as [IP](https://en.wikipedia.org/wiki/IP_address)  [addresses](https://en.wikipedia.org/wiki/IP_address) for interfaces and services. With DHCP, network devices request IP addresses and networking parameters automatically from a DHCP server, reducing the need for a [network administrator](https://en.wikipedia.org/wiki/Network_administrator) or a user to configure these settings manually.

DHCP servers can be configured to provide optional data that fully configures TCP/IP on a client. Some of the most common DHCP option types configured and distributed by the DHCP server during leases include default gateway, router, DNS, and WINS parameters.

This guide describes advanced DHCP options supported on Grandstream Carrier-Grade IP Phones. Administrators can use these DHCP options for easy setup, to provide specific configuration per device model, synchronize time with NTP servers, configure ACS server URL on devices and more…

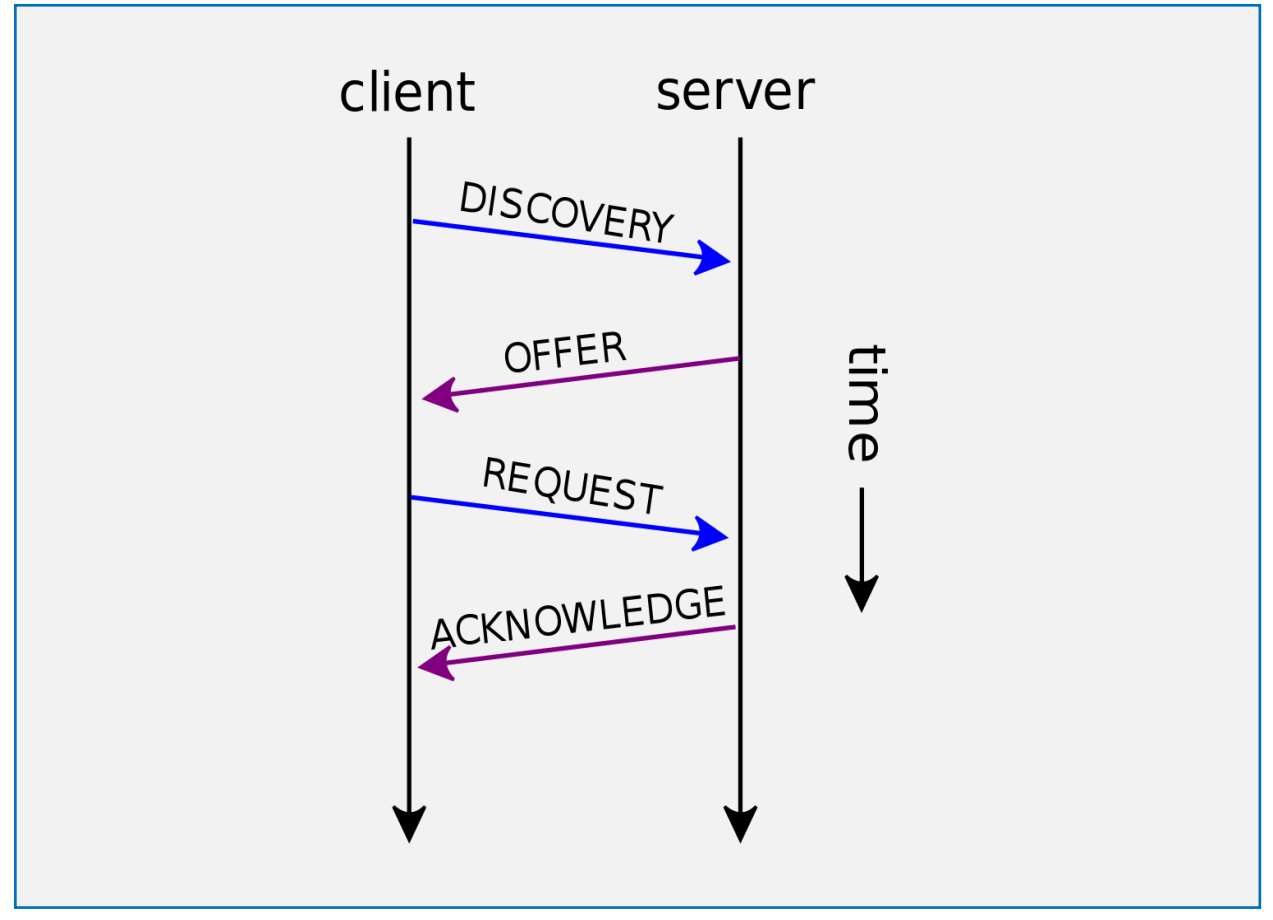

**Figure 1: DHCP flow**

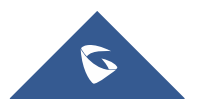

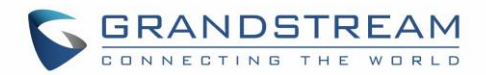

## <span id="page-6-0"></span>**ENVIRONMENT SETUP**

This chapter provides instructions to setup a minimal test environment to run DHCP options described in this guide using DHCP-server via server manager in Windows server 2012.

Administrators can use other Windows or Linux based DHCP servers at their convenience.

**Note:** This chapter can be skipped if a DHCP server supporting customizing options is already setup.

## <span id="page-6-1"></span>**Step 1: Install DHCP via Server Manager**

Before starting the role installation, make sure the computer has a static IP address. In this guide, we will use Windows Server 2012 with static IP address: 192.168.1.100

- 1. Launch the "Add Roles and features Wizard" from the Dashboard on Server Manager, and select "Role based or feature based installation".
- 2. After choosing the server from the "server pool", select **DHCP server** from the roles list and go through the installation steps.
- 3. The installation will be completed, and the last page of the wizard is will show the following:

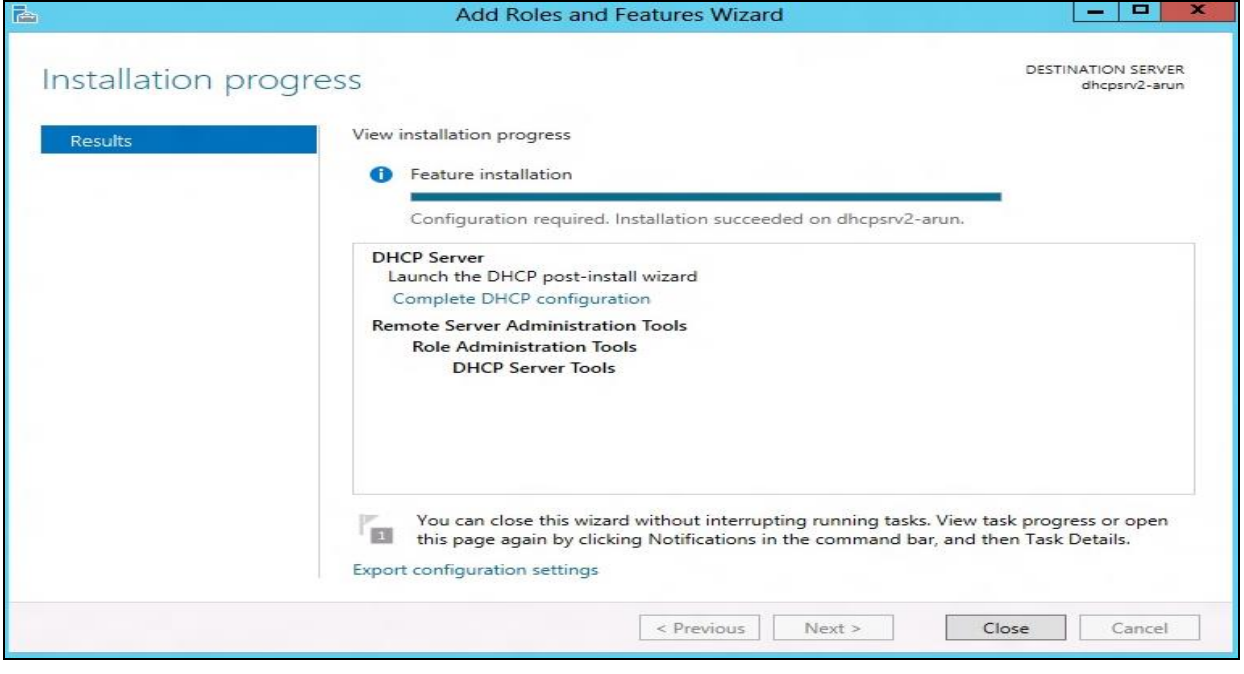

**Figure 2: DHCP Role Installation**

<span id="page-6-2"></span>4. Complete the steps required for the post-install configuration by clicking on "complete DHCP configuration".

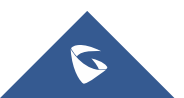

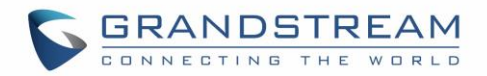

## <span id="page-7-0"></span>**Step 2: DHCP Server Basic Configuration**

The first step in the installed DHCP server configuration is to create the scopes (Ranges of IP addresses) that the administrator wants to lease out to the DHCP clients.

1. Type: **dhcpmgmt.msc** Under "Windows Run" to open DHCP Management.

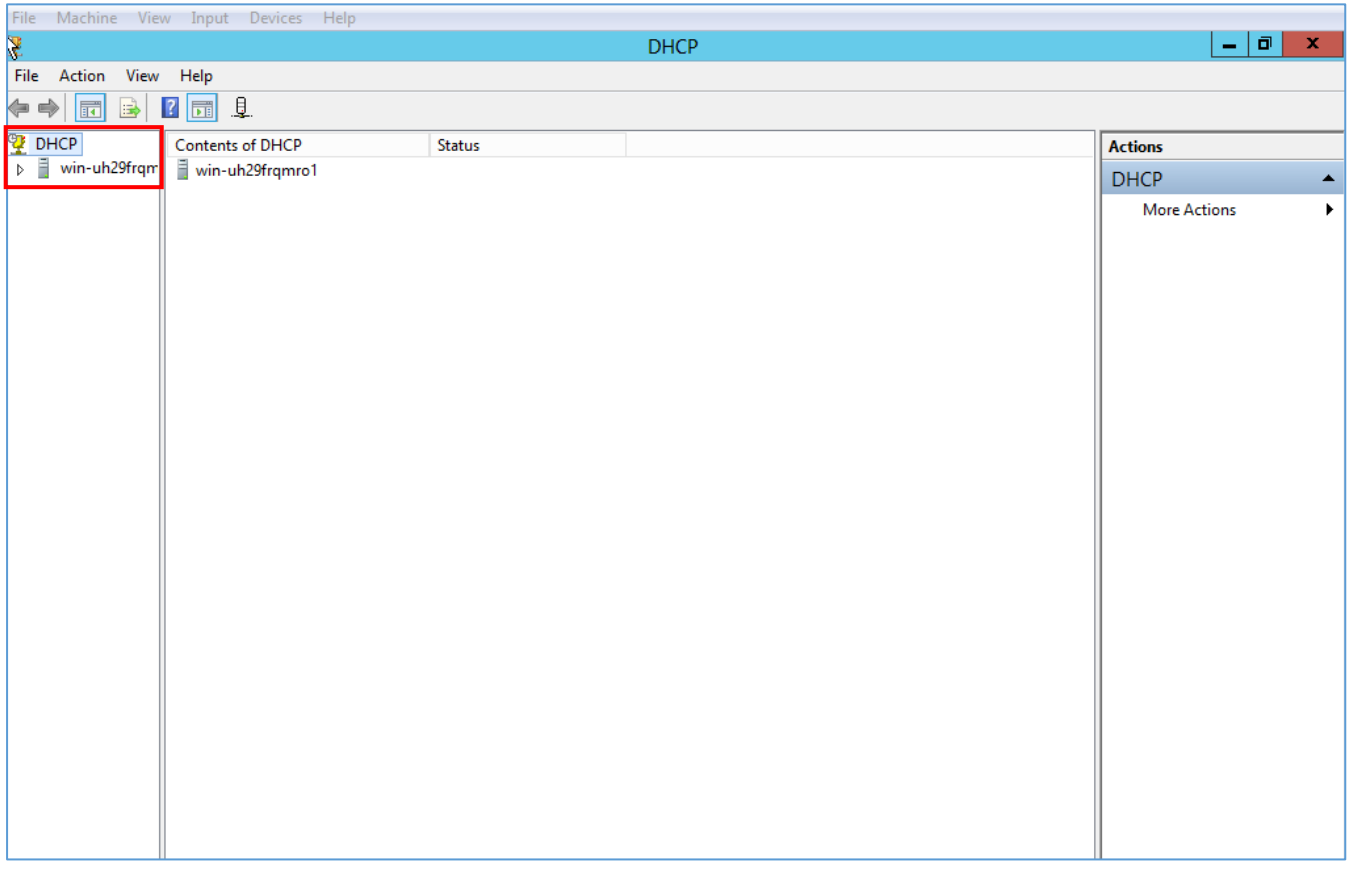

#### **Figure 3: DHCP Management**

<span id="page-7-1"></span>2. Under the domain name, right click the "IPv4", and then click on "**New Scope**" to open the New Scope wizard:

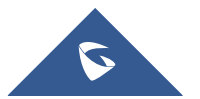

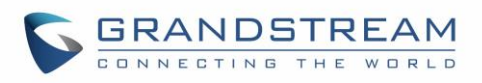

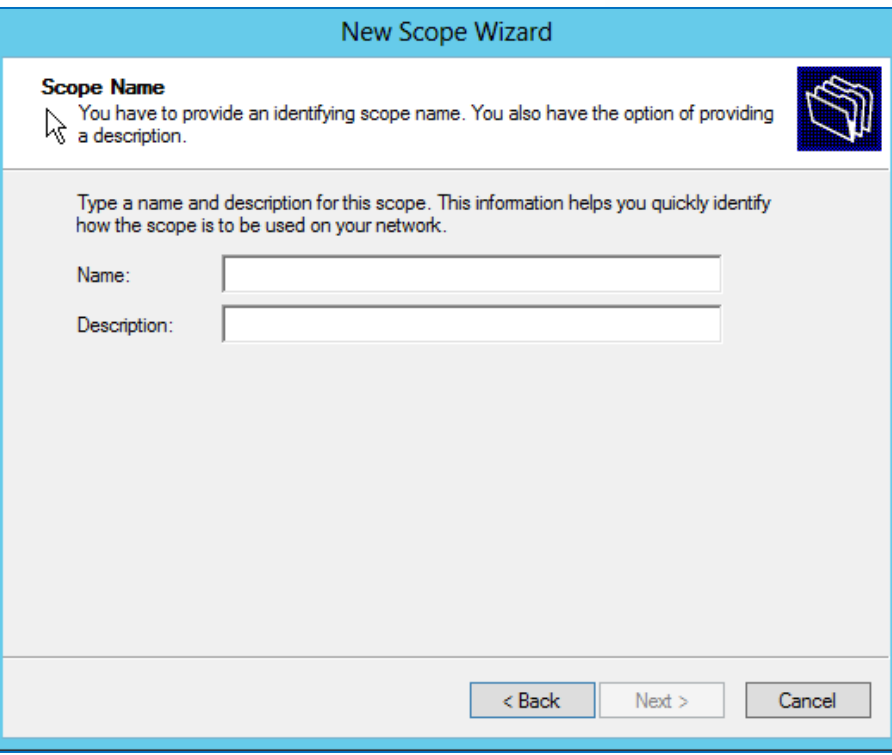

**Figure 4: New Scope Wizard**

<span id="page-8-0"></span>3. Enter the Name of the new scope and its description, and set the range of IP addresses to lease to DHCP clients. Leave the Length 24 by default and click Next.

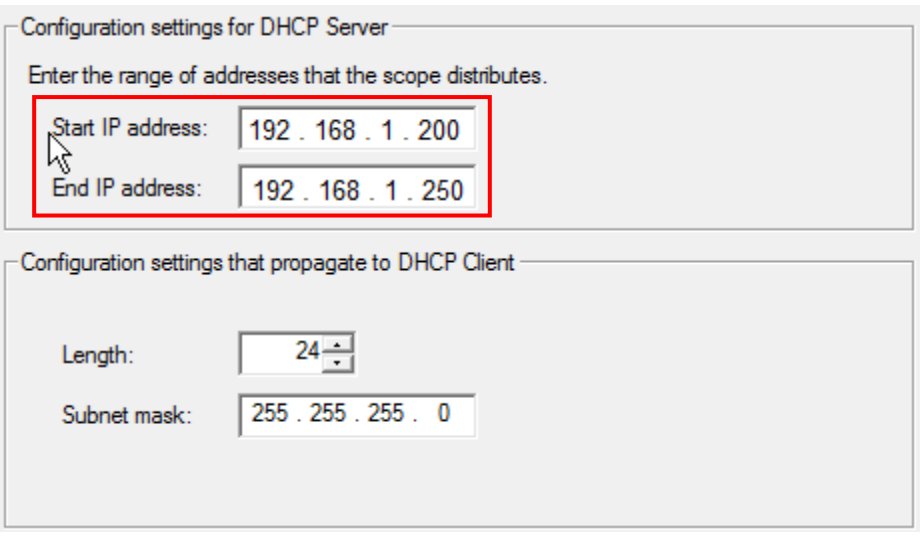

**Figure 5: IP Address Range**

- <span id="page-8-1"></span>4. The administrator can configure a restricted range of IP addresses by entering the range in "Add exclusions" and setting the lease duration.
- 5. If you have a Router (Default gateway), set the router IP address and click Next.

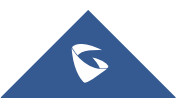

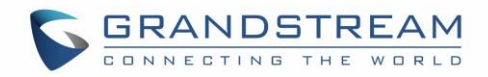

- 6. Set the domain Name of the DNS server and its IP address, and click Next.
- 7. Activate the scope by clicking "Yes, I want to activate this scope now", and click Next.
- 8. Click on Finish to close the wizard.

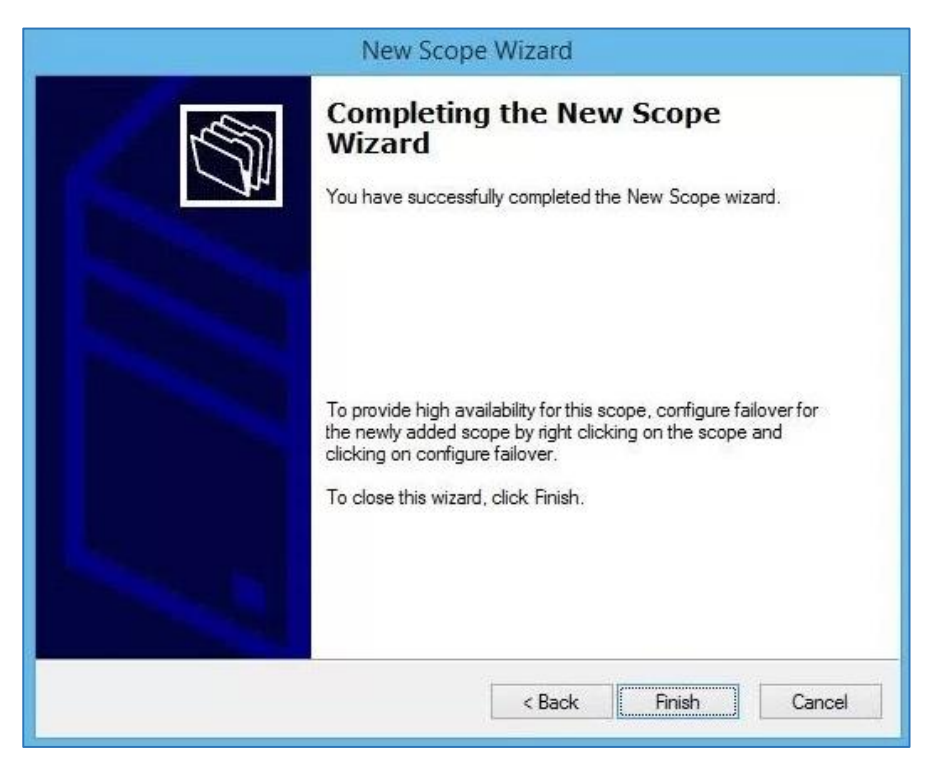

<span id="page-9-0"></span>**Figure 6: Completing the New Scope Wizard**

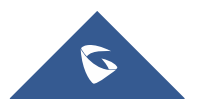

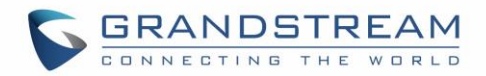

# <span id="page-10-0"></span>**DHCP OPTIONS**

To configure the DHCP options, the method includes the following steps:

1. In the DHCP MMC, right-click on IPv4 and select "Set Predefined Options".

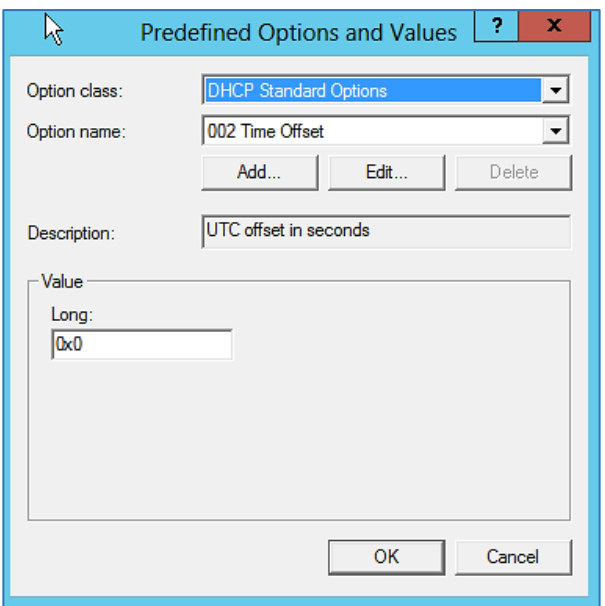

**Figure 7: Predefined Options**

- <span id="page-10-1"></span>• **Option Class**: Set the Vendor Class serving to enhance DHCP functionalities (The admin can create a vendor class: *DHCP MMC /IPv4 /Define Vendor Classes*).
- **Option Name**: Set the option needed.
- **Add**: Increase the number of options by adding a new one.
- **Edit**: Modify a specific option.
- **Value**: Set the value of the chosen option.
- 2. Just after predefining the options and their values, click on "Server Options" to choose the options.

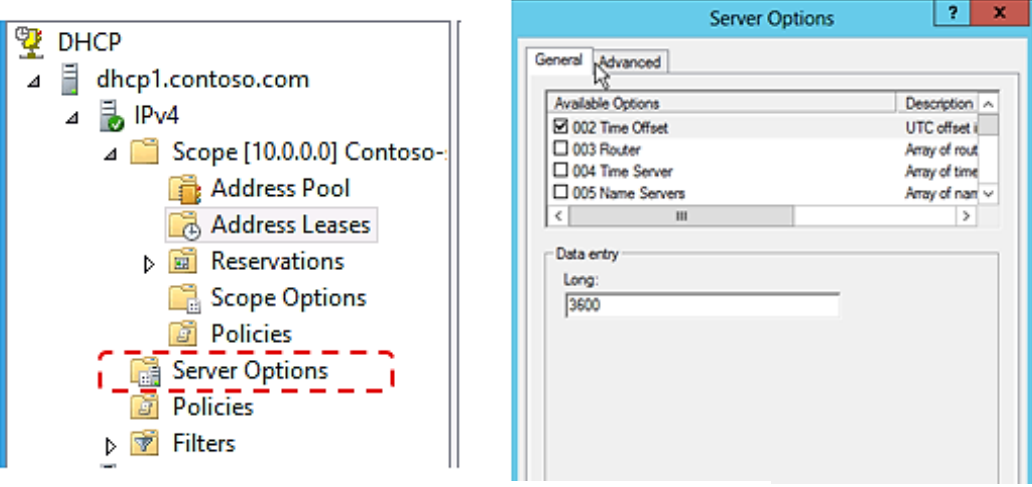

**Figure 8 : Server Options**

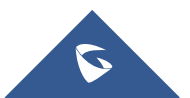

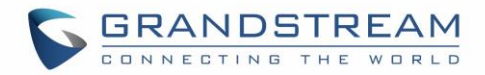

## <span id="page-11-0"></span>**DHCP Option 2 : Time Offset**

#### **Description**

DHCP option 2 informs the client about the time zone offset (in seconds).

A positive offset indicates a location east of the zero meridian and a negative offset indicates a location west of the zero meridian.

*Please refer to RFC2132 for more details.*

#### **Example**

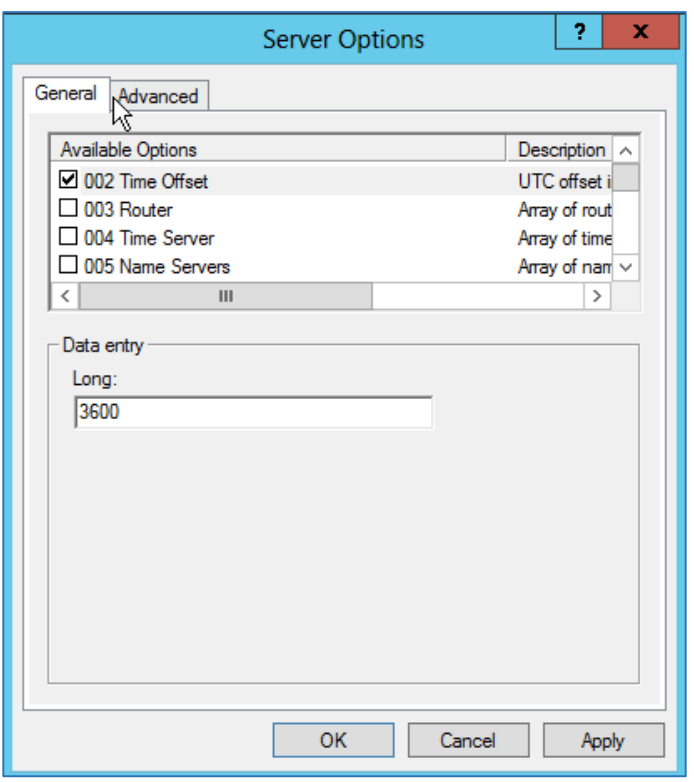

**Figure 9: DHCP option 2 (Time offset)**

<span id="page-11-1"></span>In above example, GMT+1 was set as an offset value

(one hour \* 60 minutes/hour \* 60 seconds/minute) = 3600.

#### **Screenshots**

Below screenshots of DHCP Discover/Offer for Option 2:

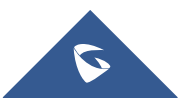

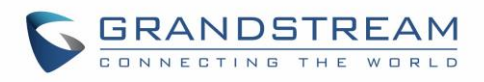

**Figure 10: DHCP Discover Request for Option 2**

<span id="page-12-0"></span>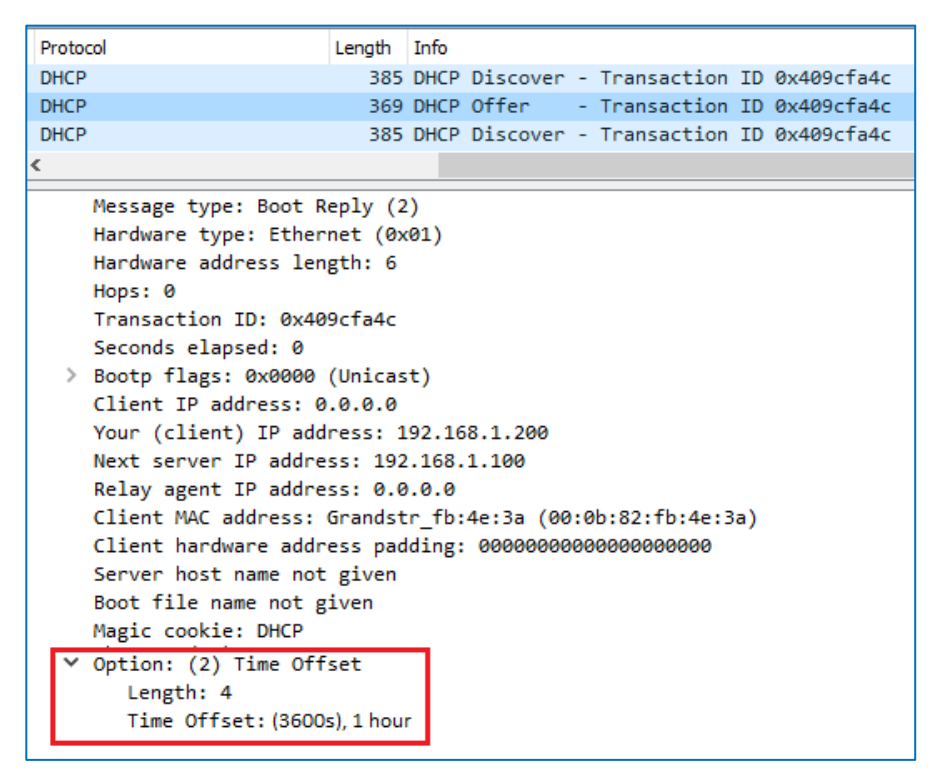

**Figure 11: DHCP Offer Reply for the Option 2**

<span id="page-12-1"></span>**Note:** To set Pacific Standard Time (GMT-8) for example. This field would be filled with "-28800". (Eight hours \* 60 minutes/hour \* 60 seconds/minute).

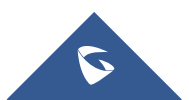

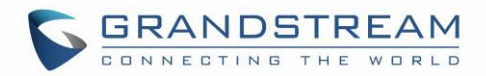

## <span id="page-13-0"></span>**DHCP Option 42 : NTP Server**

### **Description**

DHCP option 42 specifies a list of NTP servers available to the client by IP address, so that the phone may obtain the date and time from the server.

*Please refer to RFC2132 for more details.*

#### **Example**

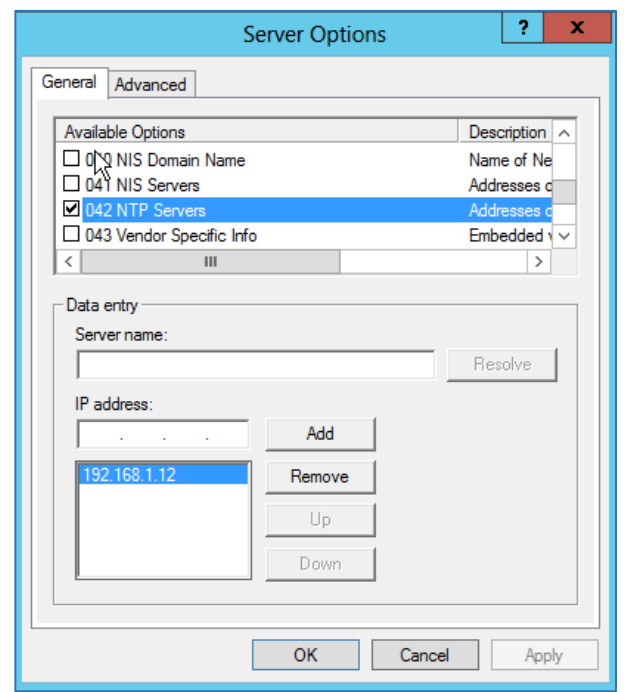

**Figure 12: DHCP Option 42**

#### <span id="page-13-1"></span>**Screenshots**

Below screenshots of DHCP Discover/Offer for Option 42.

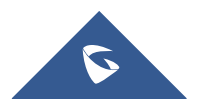

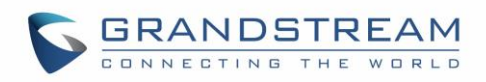

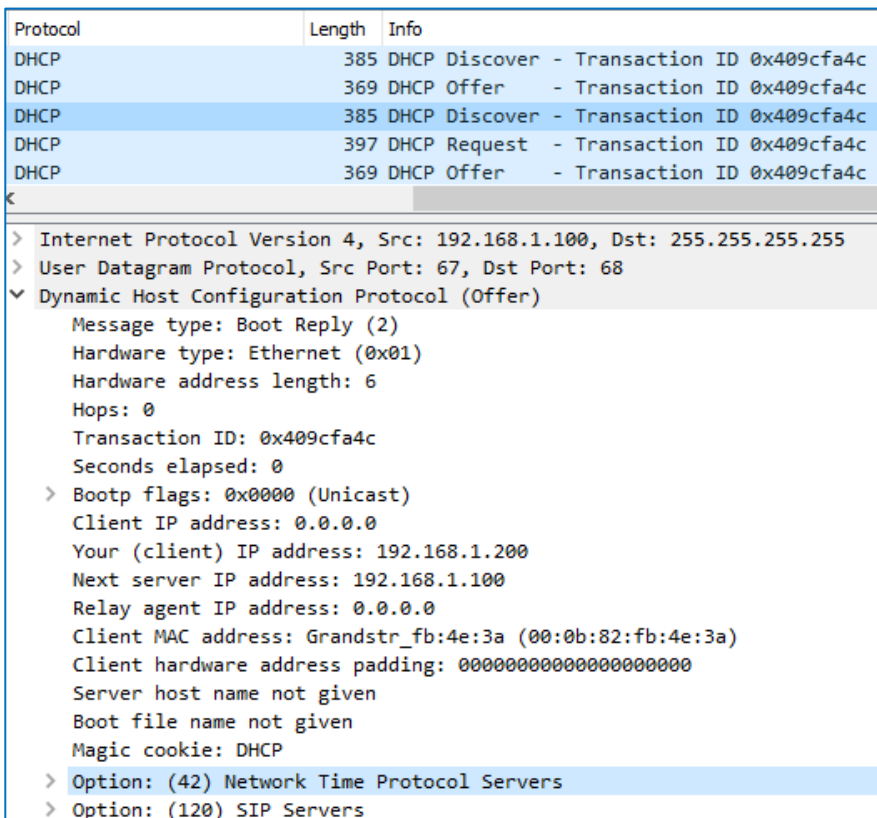

**Figure 13: DHCP Discover Request for Option 42**

<span id="page-14-0"></span>

| Protocol    |                                                                                                    | Length Info |                |                                              |  |
|-------------|----------------------------------------------------------------------------------------------------|-------------|----------------|----------------------------------------------|--|
| <b>DHCP</b> |                                                                                                    |             |                | 397 DHCP Request - Transaction ID 0x409cfa4c |  |
| <b>DHCP</b> |                                                                                                    |             | 369 DHCP Offer | - Transaction ID 0x409cfa4c                  |  |
| <b>DHCP</b> |                                                                                                    |             |                | 369 DHCP ACK - Transaction ID 0x409cfa4c     |  |
| <b>DHCP</b> |                                                                                                    |             |                | 397 DHCP Request - Transaction ID 0x409cfa4c |  |
| <b>DHCP</b> |                                                                                                    |             |                | 369 DHCP ACK - Transaction ID 0x409cfa4c     |  |
| ←           |                                                                                                    |             |                |                                              |  |
|             | Hardware type: Ethernet (0x01)<br>Hardware address length: 6<br>Hops: 0<br>Transaction ID: 0x409cfa4c<br>Seconds elapsed: 3<br>> Bootp flags: 0x0000 (Unicast)<br>Client IP address: 0.0.0.0<br>Your (client) IP address: 192.168.1.200<br>Next server IP address: 192.168.1.100<br>Relay agent IP address: 0.0.0.0<br>Client MAC address: Grandstr fb:4e:3a (00:0b:82:fb:4e:3a)<br>Client hardware address padding: 000000000000000000000<br>Server host name not given<br>Boot file name not given<br>Magic cookie: DHCP |             |                |                                              |  |
|             | Option: (42) Network Time Protocol Servers<br>Length: 4                                                                                                    |             |                |                                              |  |
|             | Network Time Protocol Server: 192.168.1.12 (192.168.1.12)                                                                                                    |             |                |                                              |  |
|             | <b>BEAT AND RESIDENT OF BUILDING AND RESIDENT OF A STATISTICS.</b>                                                                                                    |             |                |                                              |  |

**Figure 14: DHCP Offer Reply for the Option 42**

<span id="page-14-1"></span>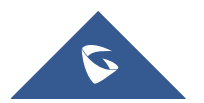

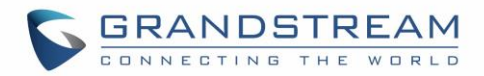

## <span id="page-15-0"></span>**DHCP Option 66 : TFTP Server Name**

#### **Description**

DHCP option 66 provides the IP address or the hostname of a single provisioning server where devices will be redirected to get their configuration files. Without this DHCP option, a manual configuration is requested on each phone the first time it boots.

*Please refer to RFC2132/RFC5859 for more details. Please refer to below link to learn how to how to provision Grandstream devices:* [http://www.grandstream.com/sites/default/files/Resources/grp\\_provisioning\\_guide.pdf](http://www.grandstream.com/sites/default/files/Resources/grp_provisioning_guide.pdf)

#### **Example**

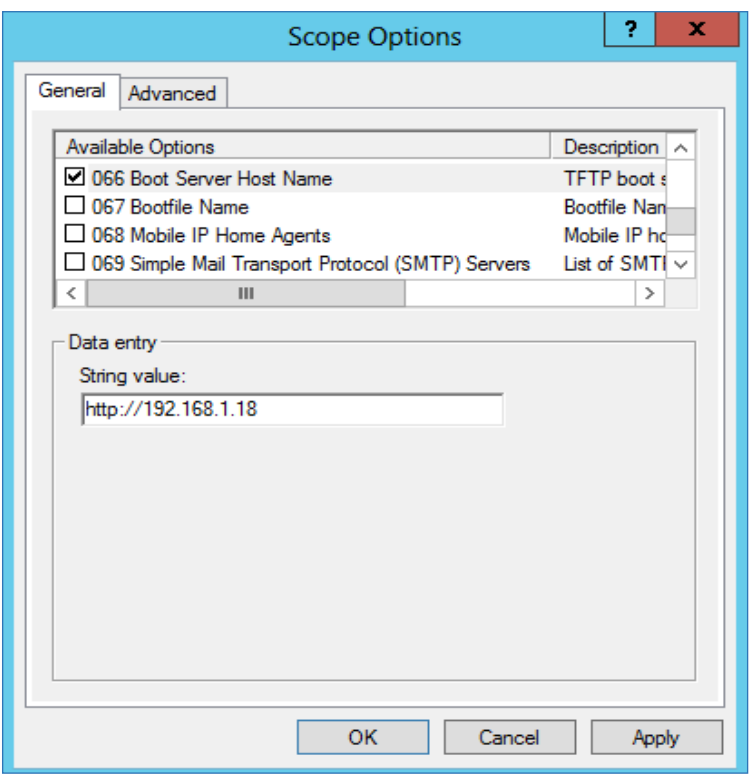

**Figure 15: DHCP Option 66**

<span id="page-15-1"></span>If **http://** is not specified, default TFTP protocol is used for configured server.

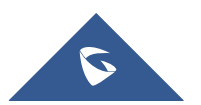

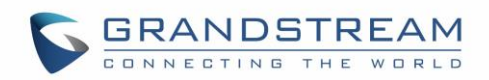

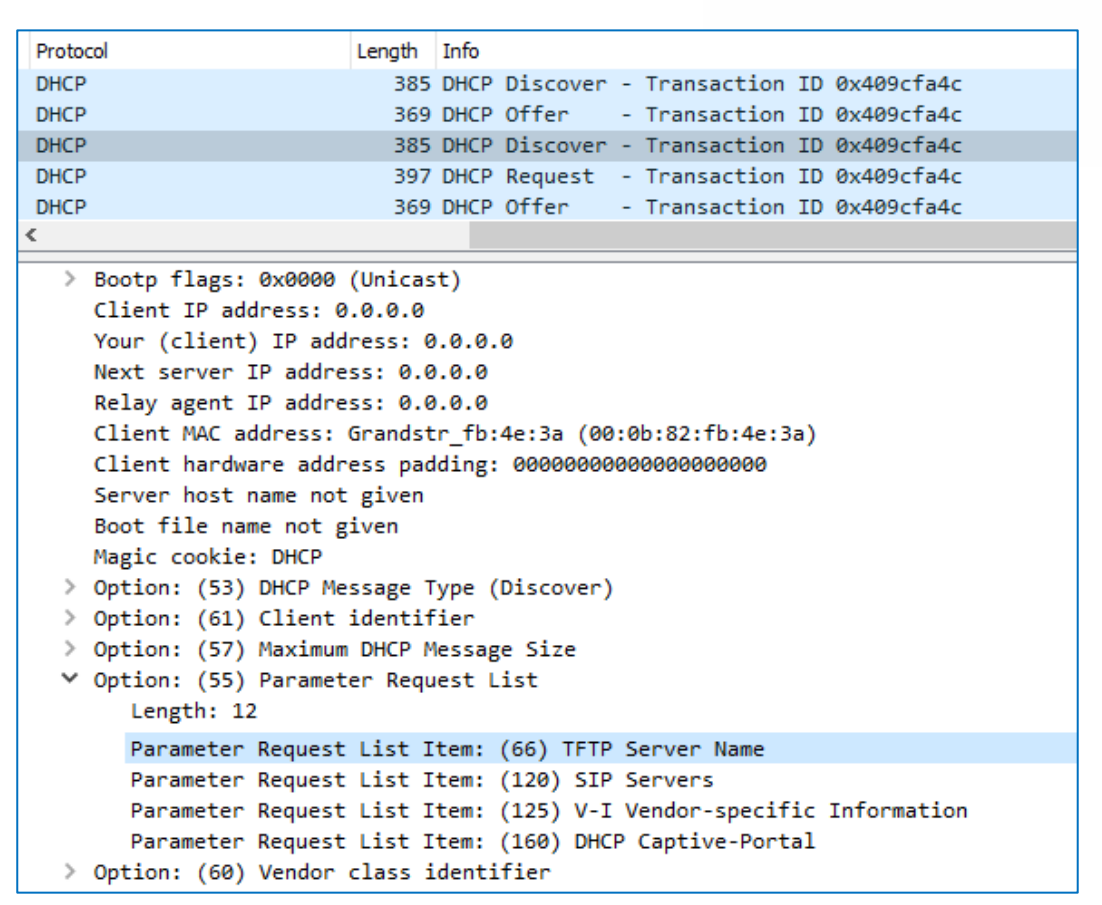

**Figure 16: DHCP Discover Request for Option 66**

<span id="page-16-0"></span>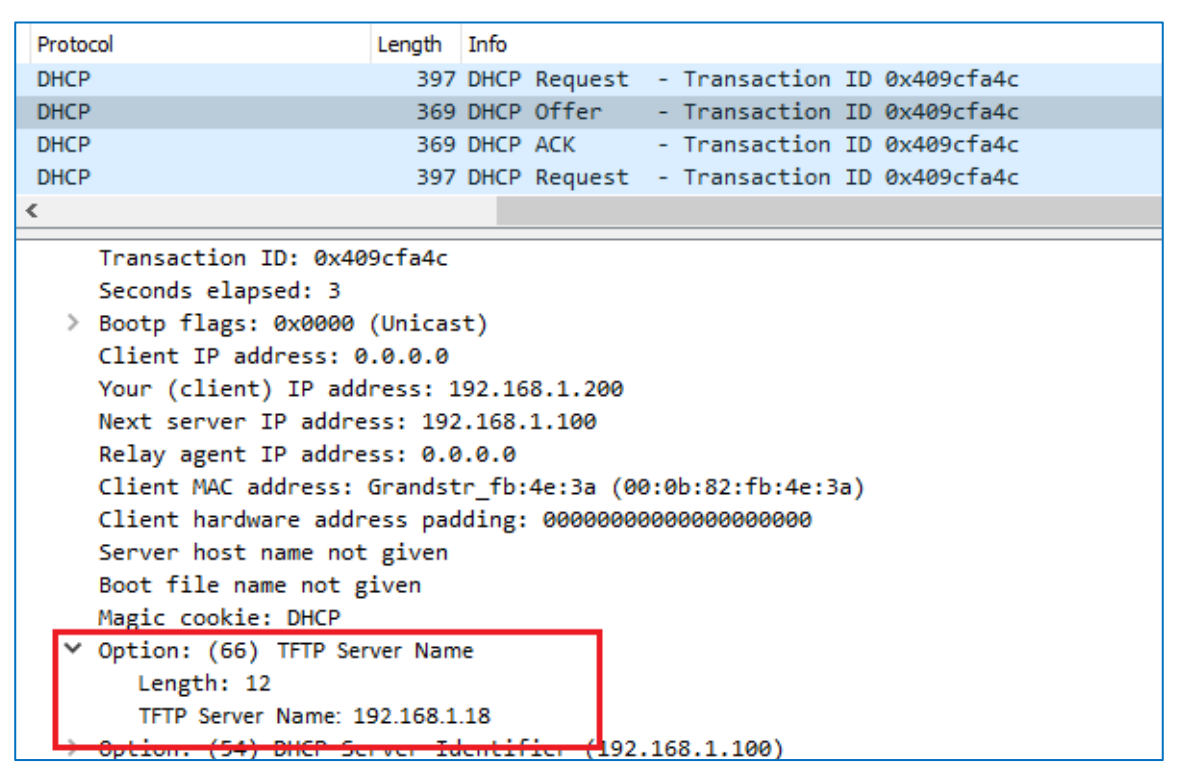

**Figure 17: DHCP Offer Reply for the Option 66**

<span id="page-16-1"></span>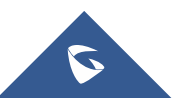

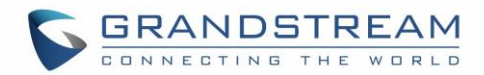

## <span id="page-17-0"></span>**DHCP Option 43 : Vendor Specific Information**

#### **Description**

This option is used by clients and servers to exchange vendor-specific information. DHCP server can send one or more vendor specific parameters to clients, encoded in the form **option\_code/value\_length/value** in hexadecimal format.

*Please refer to RFC2132 for more details.*

#### **Example**

In following example, DHCP server is configured to send CWMP information (ACS UR[L http://192.168.1.18\)](http://192.168.1.18/) encapsulated in option 43.

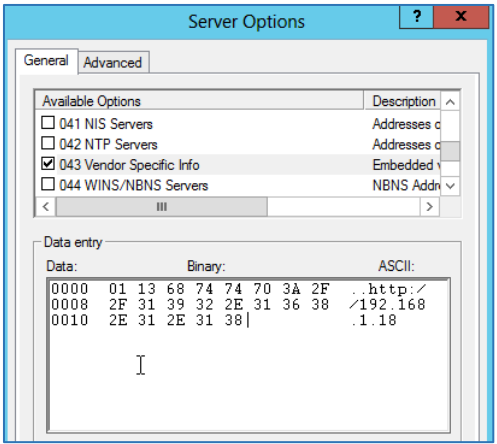

Above DHCP option 43 contains the following: 0x01 (CWMP option for ACS URL) 0x13 (hex of decimal 19 = length of the URL) 19 bytes forming the URL in hexadecimal format (http://192.168.1.18)

<span id="page-17-1"></span>**Figure 18: DHCP Option 43**

| Protocol                              | Length Info |                                                               |  |  |  |  |  |  |  |  |
|---------------------------------------|-------------|---------------------------------------------------------------|--|--|--|--|--|--|--|--|
| <b>DHCP</b>                           |             | 385 DHCP Discover - Transaction ID 0x409cfa4c                 |  |  |  |  |  |  |  |  |
| <b>DHCP</b>                           |             | 369 DHCP Offer - Transaction ID 0x409cfa4c                    |  |  |  |  |  |  |  |  |
| <b>DHCP</b>                           |             | 385 DHCP Discover - Transaction ID 0x409cfa4c                 |  |  |  |  |  |  |  |  |
| <b>DHCP</b>                           |             | 397 DHCP Request - Transaction ID 0x409cfa4c                  |  |  |  |  |  |  |  |  |
| ∢                                     |             |                                                               |  |  |  |  |  |  |  |  |
| Seconds elapsed: 3                    |             |                                                               |  |  |  |  |  |  |  |  |
| > Bootp flags: 0x0000 (Unicast)       |             |                                                               |  |  |  |  |  |  |  |  |
| Client IP address: 0.0.0.0            |             |                                                               |  |  |  |  |  |  |  |  |
| Your (client) IP address: 0.0.0.0     |             |                                                               |  |  |  |  |  |  |  |  |
| Next server IP address: 0.0.0.0       |             |                                                               |  |  |  |  |  |  |  |  |
| Relay agent IP address: 0.0.0.0       |             |                                                               |  |  |  |  |  |  |  |  |
|                                       |             | Client MAC address: Grandstr_fb:4e:3a (00:0b:82:fb:4e:3a)     |  |  |  |  |  |  |  |  |
|                                       |             | Client hardware address padding: 000000000000000000000        |  |  |  |  |  |  |  |  |
| Server host name not given            |             |                                                               |  |  |  |  |  |  |  |  |
| Boot file name not given              |             |                                                               |  |  |  |  |  |  |  |  |
| Magic cookie: DHCP                    |             |                                                               |  |  |  |  |  |  |  |  |
| ∨ Option: (55) Parameter Request List |             |                                                               |  |  |  |  |  |  |  |  |
| Length: 12                            |             |                                                               |  |  |  |  |  |  |  |  |
|                                       |             | Parameter Request List Item: (43) Vendor-Specific Information |  |  |  |  |  |  |  |  |
|                                       |             | Parameter Request List Item: (66) TFTP Server Name            |  |  |  |  |  |  |  |  |

**Figure 19: DHCP Discover Request for Option 43**

<span id="page-17-2"></span>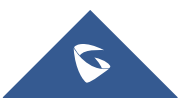

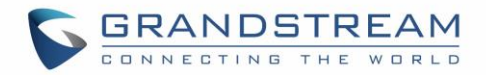

## <span id="page-18-0"></span>**DHCP Option 12 : Host Name**

#### **Description**

This option specifies the name of the client. Option 12 is used to identify the client's name against the DHCP server to make special configuration from the server side, this is similar to option 60 and 125. *Please refer to RFC1533/RFC2132 for more details*

#### **Screenshots**

Below screenshot is taken from GRP26XX, the value of Option 12 can be modified from the Phone Web GUI under **Network** → **Basic Settings**: **Host Name**

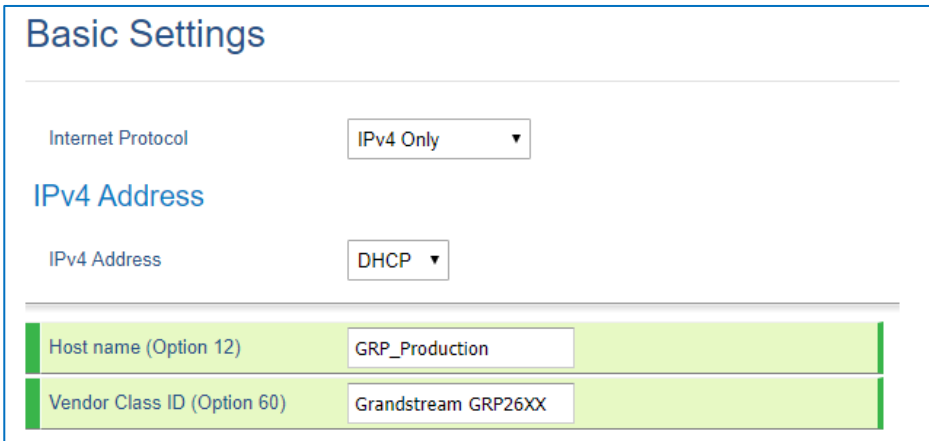

#### **Figure 20: Host Name under web GUI**

<span id="page-18-1"></span>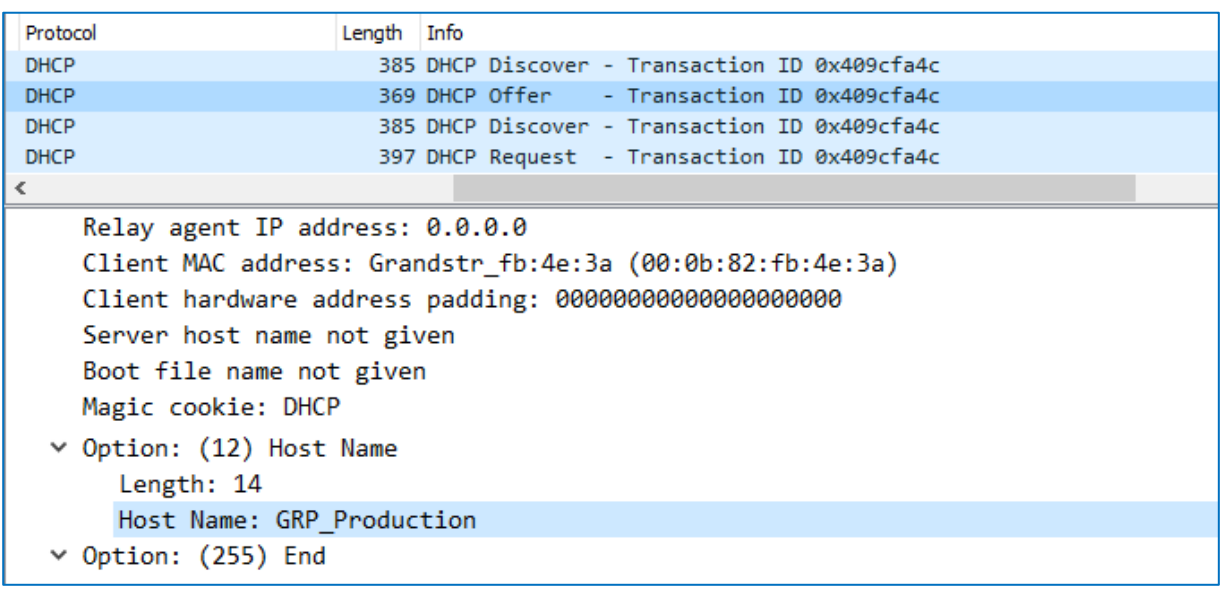

**Figure 21: DHCP Discover Advertisement for Option 12**

<span id="page-18-2"></span>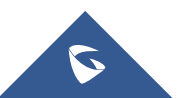

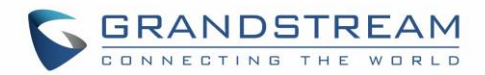

## <span id="page-19-0"></span>**DHCP Option 60 : Vendor Class Identifier**

#### **Description**

Option 60 is used by clients to optionally identify the vendor type and configuration of a DHCP client. When using multiple devices from different vendors, DHCP server can provide specific configuration for each client based on received Option 60.

*Please refer to RFC1533/RFC2132 for more details.*

#### **Example**

In following example, option 60 is configured to identify GRP2613 with its value "Grandstream GRP2613 dslforum.org".

The first step is to add the option 60 under **"Predefined options and values** → **Add".**

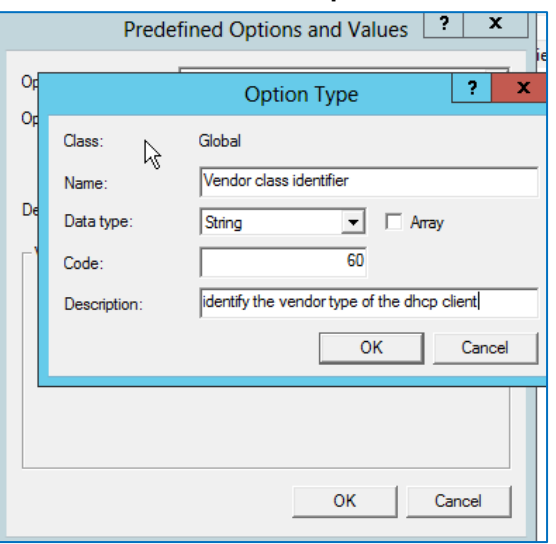

**Figure 22: DHCP Option 60 Predefinition**

<span id="page-19-1"></span>Client packets with configured "option 60" but have no string specified (a string of 0 length) are handled accordingly.

| Protocol                                                                                                    | Length Info |                                               |  |  |  |  |  |  |  |
|----------------------------------------------------------------------------------------------------|-------------|-----------------------------------------------|--|--|--|--|--|--|--|
| <b>DHCP</b>                                                                                                    |             | 385 DHCP Discover - Transaction ID 0x409cfa4c |  |  |  |  |  |  |  |
| <b>DHCP</b>                                                                                                    |             | 369 DHCP Offer - Transaction ID 0x409cfa4c    |  |  |  |  |  |  |  |
| <b>DHCP</b>                                                                                                    |             | 385 DHCP Discover - Transaction ID 0x409cfa4c |  |  |  |  |  |  |  |
| <b>DHCP</b>                                                                                                    |             | 397 DHCP Request - Transaction ID 0x409cfa4c  |  |  |  |  |  |  |  |
|                                                                                                    |             |                                               |  |  |  |  |  |  |  |
| ∨ Option: (60) Vendor class identifier<br>Length: 32<br>Vendor class identifier: Grandstream GRP2613 dslforum.org<br>ina tanàna ao amin'ny faritr'i Normala departementan'i Americana ao amin'ny |             |                                               |  |  |  |  |  |  |  |

**Figure 23: DHCP Discover Advertisement for Option 60**

<span id="page-19-2"></span>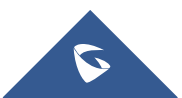

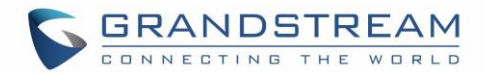

## <span id="page-20-0"></span>**DHCP Option 120 : SIP Server**

#### **Description**

The option is used to provide SIP server IP address or FQDN to SIP clients. *Please refer to RFC3361 for more details.*

#### **Example**

Enable DHCP Option 120 under **Web GUI** → **Maintenance** → **Upgrade and Provisioning**, by setting "**Allow DHCP Option 120 to Override SIP Server**" to **Yes.**

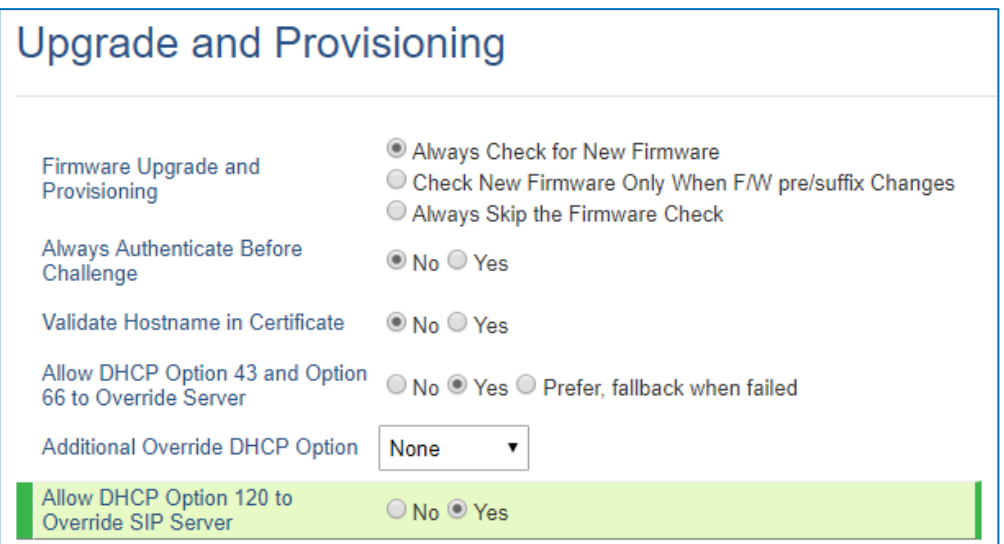

In the following example, the DHCP option 120 is configured by adding and defining a new option under "Predefined Options and Values".

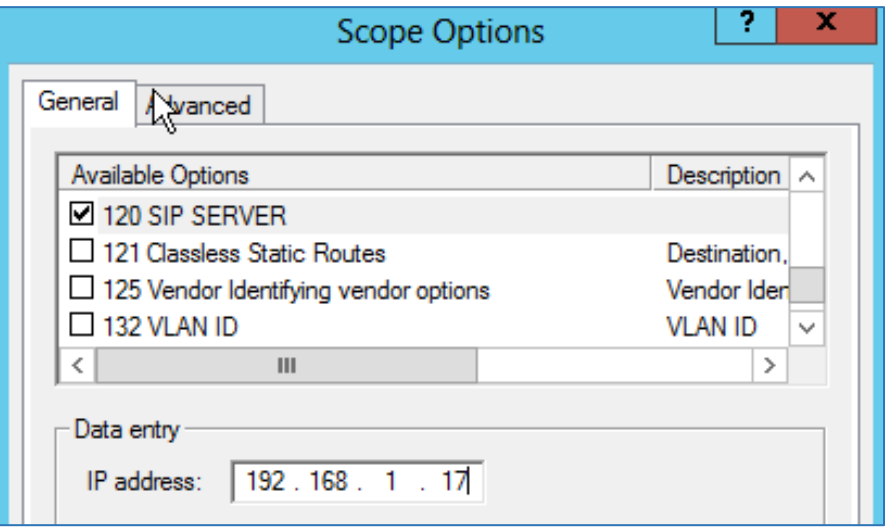

**Figure 24: DHCP Option 120**

<span id="page-20-1"></span>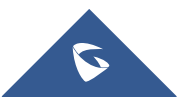

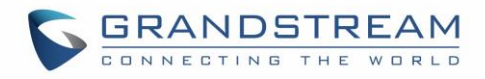

| Protocol                             | Lenath                   | <b>Info</b>                                                        |  |  |  |  |  |  |
|--------------------------------------|--------------------------|--------------------------------------------------------------------|--|--|--|--|--|--|
| <b>DHCP</b>                          |                          | 385 DHCP Discover - Transaction ID 0x409cfa4c                      |  |  |  |  |  |  |
| <b>DHCP</b>                          |                          | 369 DHCP Offer - Transaction ID 0x409cfa4c                         |  |  |  |  |  |  |
| <b>DHCP</b>                          |                          | 385 DHCP Discover - Transaction ID 0x409cfa4c                      |  |  |  |  |  |  |
| <b>DHCP</b>                          |                          | 397 DHCP Request - Transaction ID 0x409cfa4c                       |  |  |  |  |  |  |
| ≺                                    |                          |                                                                    |  |  |  |  |  |  |
| > Bootp flags: 0x0000 (Unicast)      |                          |                                                                    |  |  |  |  |  |  |
| Client IP address: 0.0.0.0           |                          |                                                                    |  |  |  |  |  |  |
| Your (client) IP address: 0.0.0.0    |                          |                                                                    |  |  |  |  |  |  |
| Next server IP address: 0.0.0.0      |                          |                                                                    |  |  |  |  |  |  |
| Relay agent IP address: 0.0.0.0      |                          |                                                                    |  |  |  |  |  |  |
|                                      |                          | Client MAC address: Grandstr_fb:4e:3a (00:0b:82:fb:4e:3a)          |  |  |  |  |  |  |
|                                      |                          | Client hardware address padding: 00000000000000000000              |  |  |  |  |  |  |
| Server host name not given           |                          |                                                                    |  |  |  |  |  |  |
|                                      |                          |                                                                    |  |  |  |  |  |  |
|                                      | Boot file name not given |                                                                    |  |  |  |  |  |  |
| Magic cookie: DHCP                   |                          |                                                                    |  |  |  |  |  |  |
| Deption: (55) Parameter Request List |                          |                                                                    |  |  |  |  |  |  |
| Length: 12                           |                          |                                                                    |  |  |  |  |  |  |
|                                      |                          | Parameter Request List Item: (120) SIP Servers                     |  |  |  |  |  |  |
|                                      |                          | Parameter Request List Item: (125) V-I Vendor-specific Information |  |  |  |  |  |  |

**Figure 25: DHCP Discover Request for Option 120**

<span id="page-21-0"></span>

| Protocol                         | Length | Info                                                      |  |  |  |  |  |  |
|----------------------------------|--------|-----------------------------------------------------------|--|--|--|--|--|--|
| <b>DHCP</b>                      |        | 385 DHCP Discover - Transaction ID 0x409cfa4c             |  |  |  |  |  |  |
| <b>DHCP</b>                      |        | 369 DHCP Offer - Transaction ID 0x409cfa4c                |  |  |  |  |  |  |
| <b>DHCP</b>                      |        | 385 DHCP Discover - Transaction ID 0x409cfa4c             |  |  |  |  |  |  |
| <b>DHCP</b>                      |        | 397 DHCP Request - Transaction ID 0x409cfa4c              |  |  |  |  |  |  |
| ∢                                |        |                                                           |  |  |  |  |  |  |
| Relay agent IP address: 0.0.0.0  |        |                                                           |  |  |  |  |  |  |
|                                  |        | Client MAC address: Grandstr fb:4e:3a (00:0b:82:fb:4e:3a) |  |  |  |  |  |  |
|                                  |        | Client hardware address padding: 00000000000000000000     |  |  |  |  |  |  |
| Server host name not given       |        |                                                           |  |  |  |  |  |  |
| Boot file name not given         |        |                                                           |  |  |  |  |  |  |
|                                  |        |                                                           |  |  |  |  |  |  |
| Magic cookie: DHCP               |        |                                                           |  |  |  |  |  |  |
| ∨ Option: (120) SIP Servers      |        |                                                           |  |  |  |  |  |  |
| Length: 5                        |        |                                                           |  |  |  |  |  |  |
|                                  |        | SIP Server Encoding: IPv4 Address (1)                     |  |  |  |  |  |  |
| SIP Server Address: 192.168.1.17 |        |                                                           |  |  |  |  |  |  |

**Figure 26: DHCP Offer Reply for Option 120**

<span id="page-21-1"></span>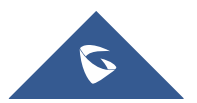

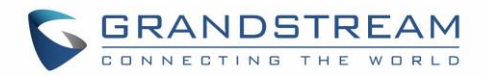

Advertised information in above option 125 are: • DeviceManufacturerOUI = **000b82**

• DeviceSerialNumber = **000b82XXXXXX** • DeviceProductClass = **GRP26XX**

## <span id="page-22-0"></span>**DHCP Option 125 : Vendor-Identifying Vendor Options**

#### **Description**

DHCP clients may use this option to identify the vendor that manufactured the hardware on which the client is running the software in use in a unique way.

Option 125 is similar to option 12 & 60 but advertising more parameters of a device:

- **DeviceManufacturerOUI**
- **DeviceSerialNumber** (Grandstream products set DeviceSerialNumber with MAC address)
- **DeviceProductClass**

*Please refer to RFC3925 for more details.*

#### **Example**

Add the option under "Predefined options and values" with data type: Encapsulated.

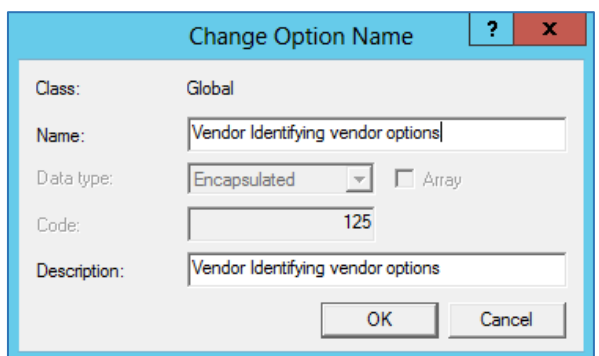

**Figure 27: DHCP Option 125**

#### <span id="page-22-1"></span>**Screenshots**

During DHCP initiation, **DHCP Discover**/**DHCP Request** including option 125 are sent from client, the server checks **V-I Vendor-specific information**, if matching configured values, specific configuration will be provided to client, otherwise, common configuration is provided to client.

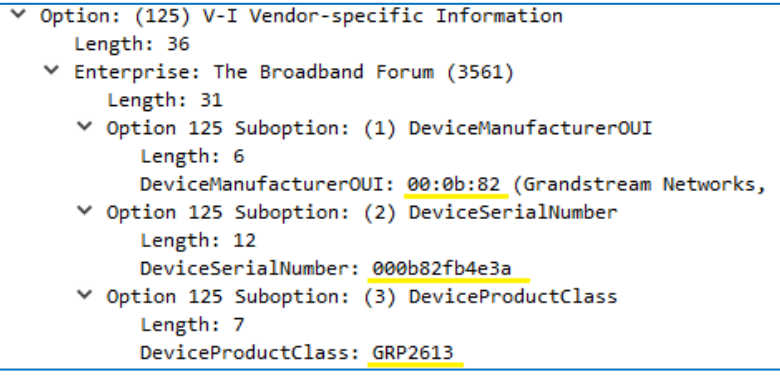

**Figure 28: DHCP Discover Advertisement for Option 125**

<span id="page-22-2"></span>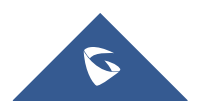

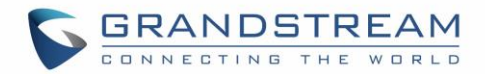

## <span id="page-23-0"></span>**DHCP Option 132 : Vlan ID**

#### **Description**

This option allows to assign a VLAN ID tag to devices during booting stage/DHCP renewal. *Please refer to RFC4578 / IEEE\_802.1Q for more details*

#### **Example**

• Enable the DHCP VLAN Override by setting it to: "**Enable DHCP Option VLAN**" to **Enabled.** Under **Web GUI** → **Network** → **Advanced Settings**

<span id="page-23-1"></span>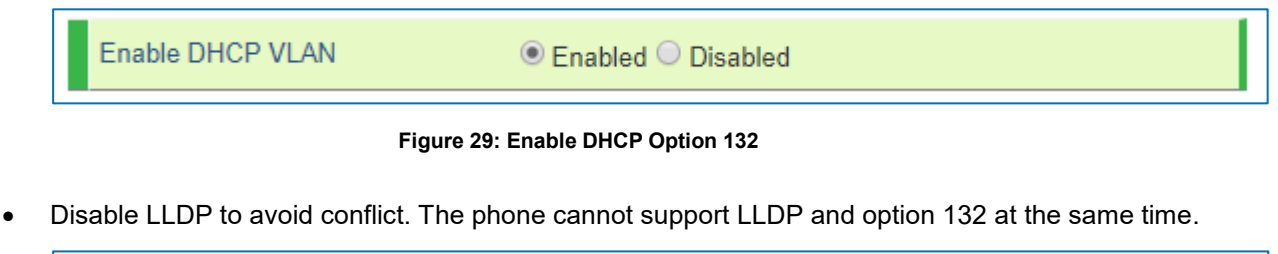

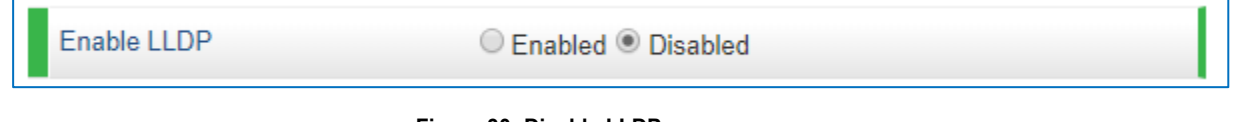

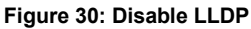

<span id="page-23-2"></span>• Add the Option 132 under "Predefined options and values" with data type: "String" and select "Array".

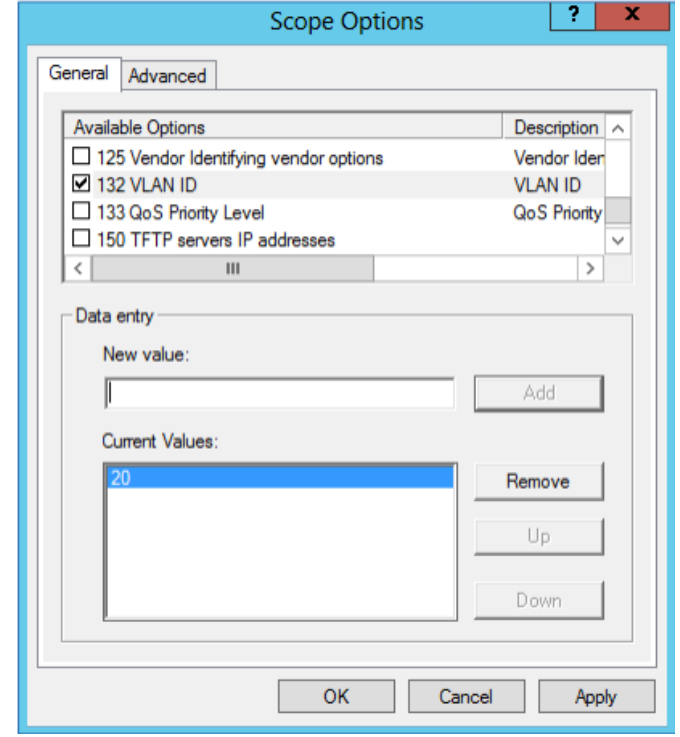

#### **Figure 31: DHCP Option 132**

<span id="page-23-3"></span>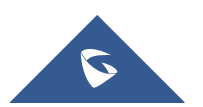

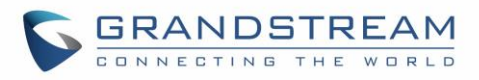

#### **Screenshots**

|   | Protocol                                                             | Length Info |                |  |                                                                                               |
|---|----------------------------------------------------------------------|-------------|----------------|--|-----------------------------------------------------------------------------------------------|
|   | <b>DHCP</b>                                                          |             |                |  | 387 DHCP Discover - Transaction ID 0x879b240a                                                 |
|   | <b>DHCP</b>                                                          |             |                |  | 387 DHCP Discover - Transaction ID 0x879b240a                                                 |
|   | <b>DHCP</b>                                                          |             |                |  | 326 DHCP Offer - Transaction ID 0x879b240a                                                    |
|   | <b>DHCP</b>                                                          |             |                |  | 399 DHCP Request - Transaction ID 0x879b240a                                                  |
|   | <b>DHCP</b>                                                          |             | 326 DHCP Offer |  | - Transaction ID 0x879b240a                                                                   |
| ≺ |                                                                      |             |                |  |                                                                                               |
|   |                                                                      |             |                |  | Ethernet II, Src: Grandstr fb:4e:3a (00:0b:82:fb:4e:3a), Dst: Broadcast (ff:ff:ff:ff:ff:ff;ff |
|   | > Internet Protocol Version 4, Src: 0.0.0.0, Dst: 255.255.255.255    |             |                |  |                                                                                               |
|   | > User Datagram Protocol, Src Port: 68, Dst Port: 67                 |             |                |  |                                                                                               |
|   | ▼ Dynamic Host Configuration Protocol (Discover)                     |             |                |  |                                                                                               |
|   | Message type: Boot Request (1)                                       |             |                |  |                                                                                               |
|   | Hardware type: Ethernet (0x01)                                       |             |                |  |                                                                                               |
|   | Hardware address length: 6                                           |             |                |  |                                                                                               |
|   | Hops: 0                                                              |             |                |  |                                                                                               |
|   | Transaction ID: 0x879b240a                                           |             |                |  |                                                                                               |
|   | Seconds elapsed: 99                                                  |             |                |  |                                                                                               |
|   | > Bootp flags: 0x0000 (Unicast)                                      |             |                |  |                                                                                               |
|   | Client IP address: 0.0.0.0                                           |             |                |  |                                                                                               |
|   | Your (client) IP address: 0.0.0.0                                    |             |                |  |                                                                                               |
|   | Next server IP address: 0.0.0.0                                      |             |                |  |                                                                                               |
|   | Relay agent IP address: 0.0.0.0                                      |             |                |  |                                                                                               |
|   | Client MAC address: Grandstr fb:4e:3a (00:0b:82:fb:4e:3a)            |             |                |  |                                                                                               |
|   | Client hardware address padding: 000000000000000000000               |             |                |  |                                                                                               |
|   | Server host name not given                                           |             |                |  |                                                                                               |
|   | Boot file name not given                                             |             |                |  |                                                                                               |
|   | Magic cookie: DHCP                                                   |             |                |  |                                                                                               |
|   | ∨ Option: (55) Parameter Request List                                |             |                |  |                                                                                               |
|   | Length: 14                                                           |             |                |  |                                                                                               |
|   | Parameter Request List Item: (132) PXE - undefined (vendor specific) |             |                |  |                                                                                               |
|   | Parameter Request List Item: (133) PXE - undefined (vendor specific) |             |                |  |                                                                                               |
|   | Parameter Request List Item: (160) DHCP Captive-Portal               |             |                |  |                                                                                               |

**Figure 32: DHCP Discover Request for Option 132**

<span id="page-24-0"></span>

| Protocol                                                                           | Length Info |  |  |  |                                               |  |  |  |  |
|------------------------------------------------------------------------------------|-------------|--|--|--|-----------------------------------------------|--|--|--|--|
| <b>DHCP</b>                                                                        |             |  |  |  | 387 DHCP Discover - Transaction ID 0x879b240a |  |  |  |  |
| <b>DHCP</b>                                                                        |             |  |  |  | 387 DHCP Discover - Transaction ID 0x879b240a |  |  |  |  |
| <b>DHCP</b>                                                                        |             |  |  |  | 326 DHCP Offer - Transaction ID 0x879b240a    |  |  |  |  |
| <b>DHCP</b>                                                                        |             |  |  |  | 399 DHCP Request - Transaction ID 0x879b240a  |  |  |  |  |
| <b>DHCP</b>                                                                        |             |  |  |  | 326 DHCP Offer - Transaction ID 0x879b240a    |  |  |  |  |
|                                                                                    |             |  |  |  |                                               |  |  |  |  |
| $\vee$ Option: (132) PXE - undefined (vendor specific)<br>Length: 2<br>Value: 3230 |             |  |  |  |                                               |  |  |  |  |

**Figure 33: DHCP Offer Reply for Option 132**

<span id="page-24-1"></span>In above screenshot, value 3230 is 20 (vlan-id) converted from text to hexadecimal.

**Note:** After getting VLAN ID from DHCP server and finishing DHCP process, the device will send a second DHCP discover its new assigned VLAN tag to get an IP address on the VLAN range.

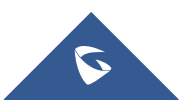

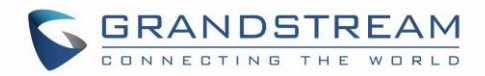

## <span id="page-25-0"></span>**DHCP Option 133 : QoS Priority Level**

#### **Description**

This option assigns the priority within an Ethernet frame header when using VLAN tag, it specifies a priority value between 0 and 7 to differentiate the traffic priority. *Please refer to RFC4578 / IEEE\_P802.1p for more details*

#### **Example**

- Enable the DHCP VLAN Override and Disable LLDP to avoid conflict. Under **Web GUI** → **Network** → **Advanced Settings**
- Add the Option 133 under "Predefined options and values" with data type: "String" and select "Array".

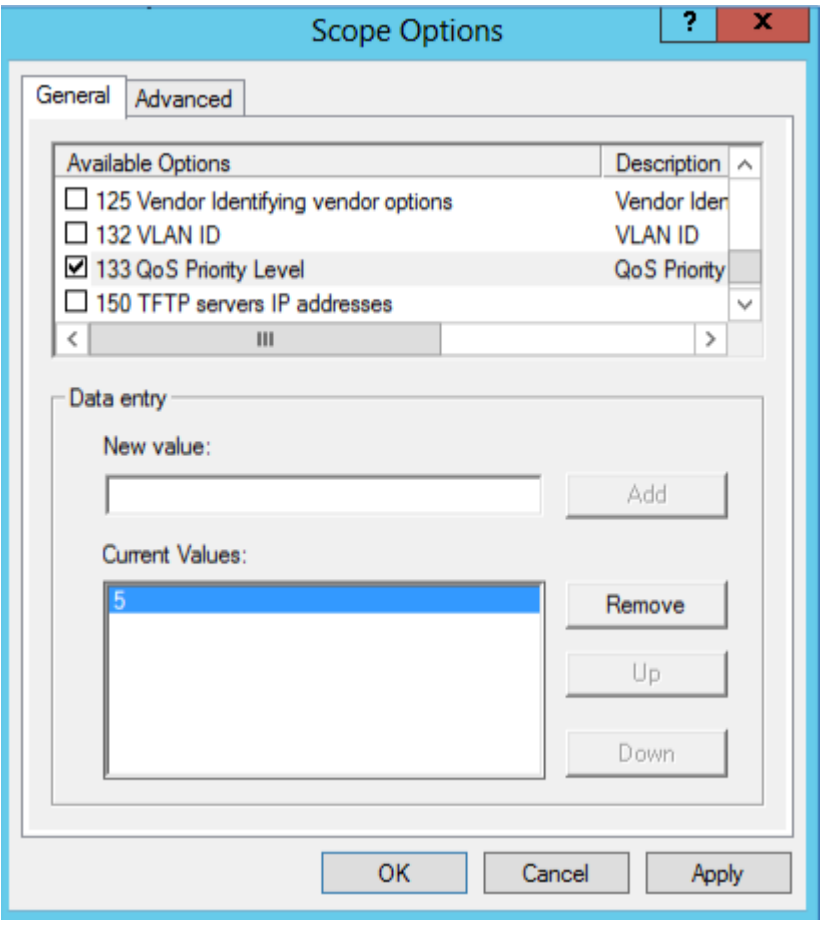

**Figure 34: DHCP Option 133**

<span id="page-25-1"></span>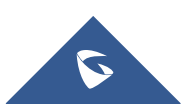

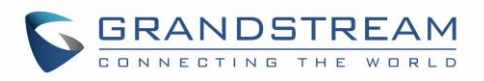

| Protocol                                                                                                    | Length Info                                                                                                    |
|----------------------------------------------------------------------------------------------------|----------------------------------------------------------------------------------------------------|
| <b>DHCP</b>                                                                                                    | 387 DHCP Discover - Transaction ID 0x879b240a                                                                                                    |
| <b>DHCP</b>                                                                                                    | 387 DHCP Discover - Transaction ID 0x879b240a                                                                                                    |
| <b>DHCP</b>                                                                                                    | 326 DHCP Offer - Transaction ID 0x879b240a                                                                                                    |
| <b>DHCP</b>                                                                                                    | 399 DHCP Request - Transaction ID 0x879b240a                                                                                                    |
| <b>DHCP</b>                                                                                                    | 326 DHCP Offer - Transaction ID 0x879b240a                                                                                                    |
| ∢                                                                                                    |                                                                                                    |
| Y Dynamic Host Configuration Protocol (Discover)<br>Message type: Boot Request (1)<br>Hardware type: Ethernet (0x01)<br>Hardware address length: 6<br>Hops: 0<br>Transaction ID: 0x879b240a<br>Seconds elapsed: 99<br>> Bootp flags: 0x0000 (Unicast)<br>Client IP address: 0.0.0.0<br>Your (client) IP address: 0.0.0.0<br>Next server IP address: 0.0.0.0<br>Relay agent IP address: 0.0.0.0<br>Server host name not given<br>Boot file name not given<br>Magic cookie: DHCP | Ethernet II, Src: Grandstr fb:4e:3a (00:0b:82:fb:4e:3a), Dst: Broadcast (ff:ff:ff:ff:ff:ff;ff<br>> Internet Protocol Version 4, Src: 0.0.0.0, Dst: 255.255.255.255<br>> User Datagram Protocol, Src Port: 68, Dst Port: 67<br>Client MAC address: Grandstr fb:4e:3a (00:0b:82:fb:4e:3a)<br>Client hardware address padding: 00000000000000000000 |
| ∨ Option: (55) Parameter Request List<br>Length: 14                                                                                                    |                                                                                                    |
|                                                                                                    | Parameter Request List Item: (133) PXE - undefined (vendor specific)<br>Parameter Request List Ttem: (160) DHCP Cantive-Portal                                                                                                    |

**Figure 35: DHCP Discover Request for Option 133**

<span id="page-26-0"></span>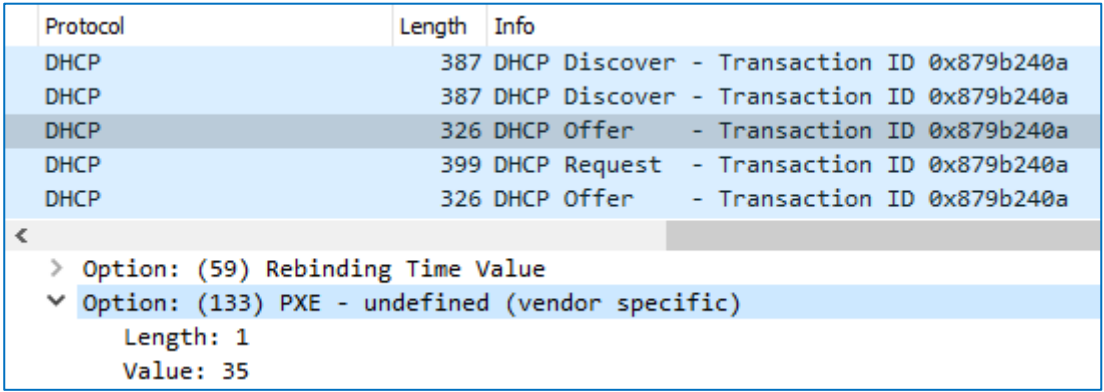

#### **Figure 36: DHCP Offer Reply for Option 133**

<span id="page-26-1"></span>In above screenshot, value 35 is 5 (priority level) converted from text to hexadecimal.

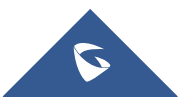

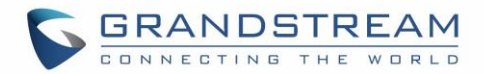

## <span id="page-27-0"></span>**DHCP Option 150 : TFTP Servers List**

#### **Description**

DHCP option 150 provides one or more IP addresses of TFTP server(s) where devices will be redirected to download their configuration files. Without this DHCP option, a manual configuration is requested on each phone the first time it boots.

*Please refer to RFC5859 for more details. Please refer to below link to learn how to how to provision Grandstream devices:* [http://www.grandstream.com/sites/default/files/Resources/gs\\_provisioning\\_guide.pdf](http://www.grandstream.com/sites/default/files/Resources/gs_provisioning_guide.pdf)

#### **Example**

Enable DHCP Option 150 under **Web GUI** → **Maintenance** → **Upgrade and Provisioning**, by setting "**Additional Override DHCP Option**" to **Option 150**.

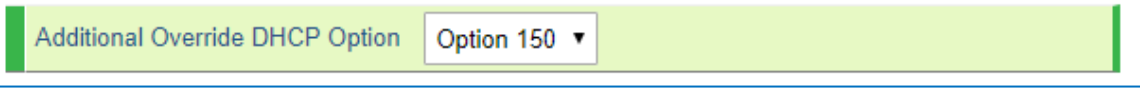

**Figure 37: DHCP Option 150 under the IP Phone web interface**

<span id="page-27-1"></span>Predefine the option 150 by adding it and setting the IP addresses of the TFTP servers needed by the devices to be configured.

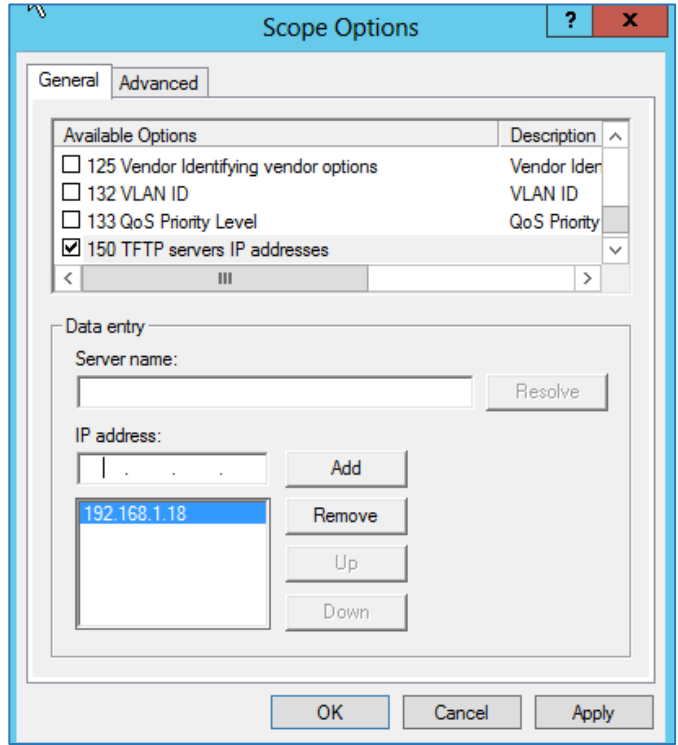

**Figure 38: DHCP Option 150**

<span id="page-27-2"></span>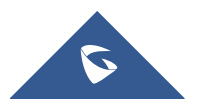

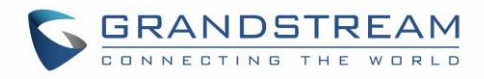

### **Screenshots**

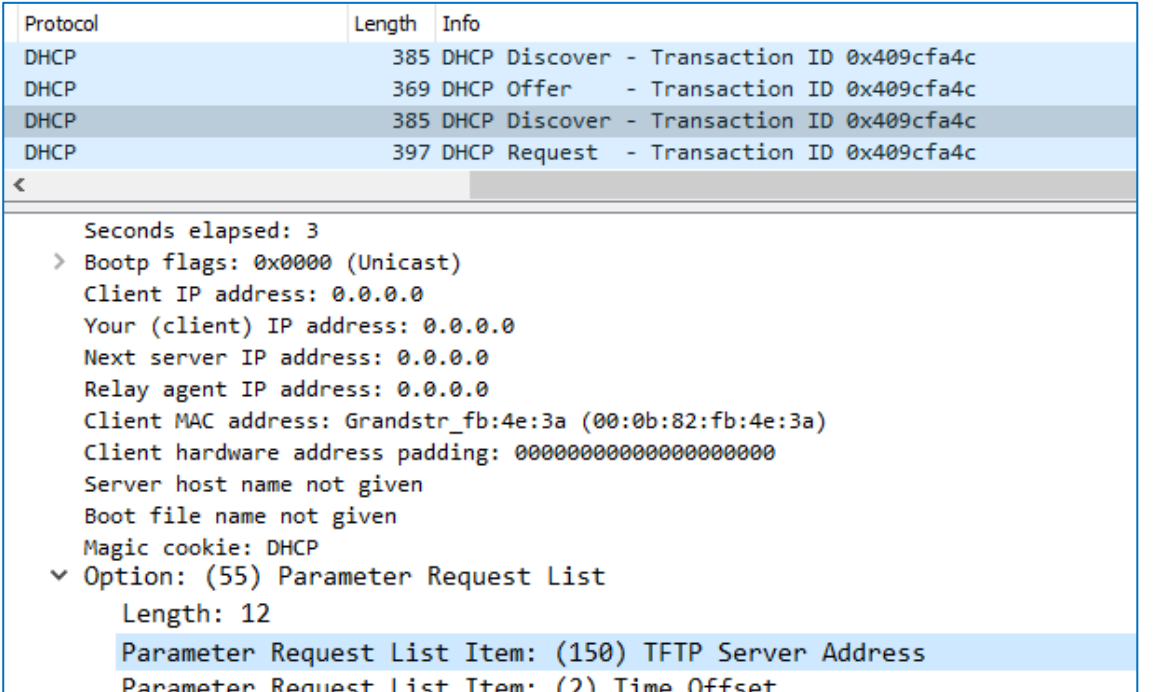

**Figure 39: DHCP Discover Request for Option 150**

<span id="page-28-0"></span>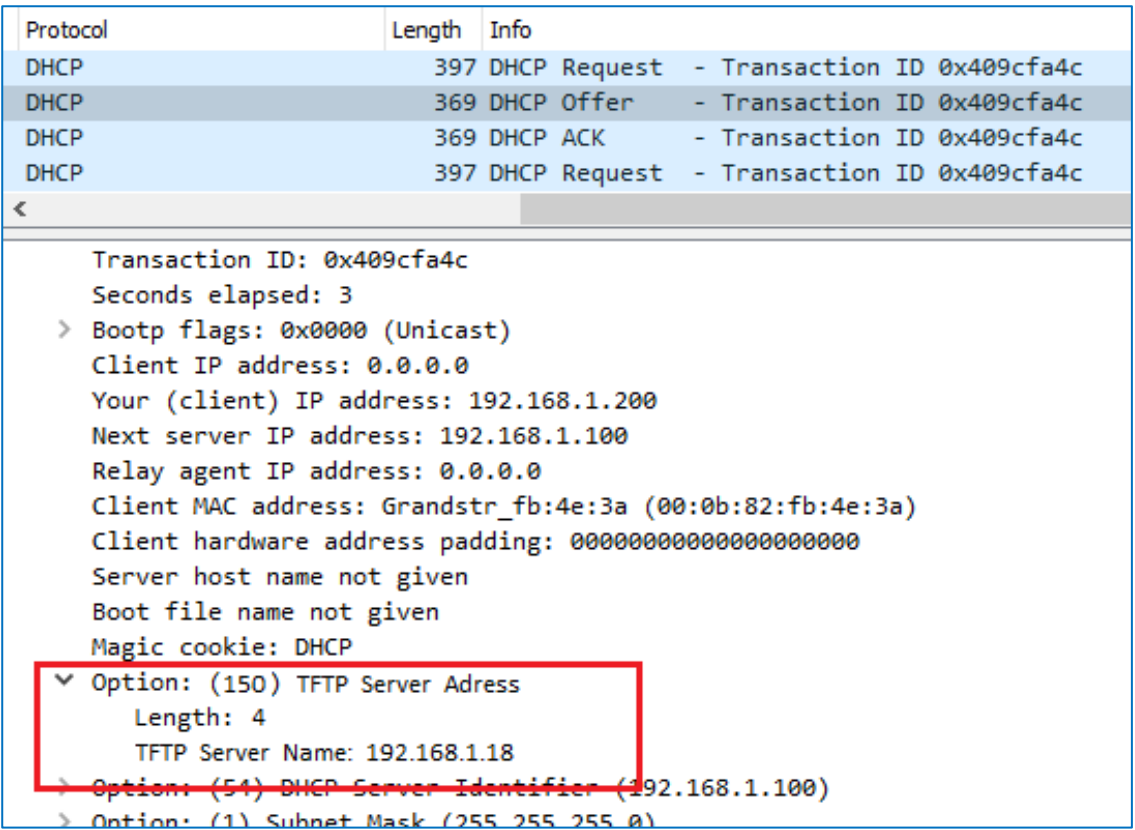

**Figure 40: DHCP Offer Reply for Option 150**

<span id="page-28-1"></span>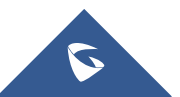

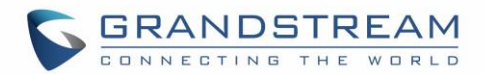

## <span id="page-29-0"></span>**DHCP Option 160 : Configuration Server Address**

#### **Description**

Similar to option 66, DHCP option 160 can provide one or more configuration server(s) to clients to get automatically provisioned. Without this DHCP option, a manual configuration is requested on each phone the first time it boots.

#### **Example**

Go to the Web GUI under "Maintenance → Upgrade and Provisioning", set the "Additional Override DHCP Option" to Option 160.

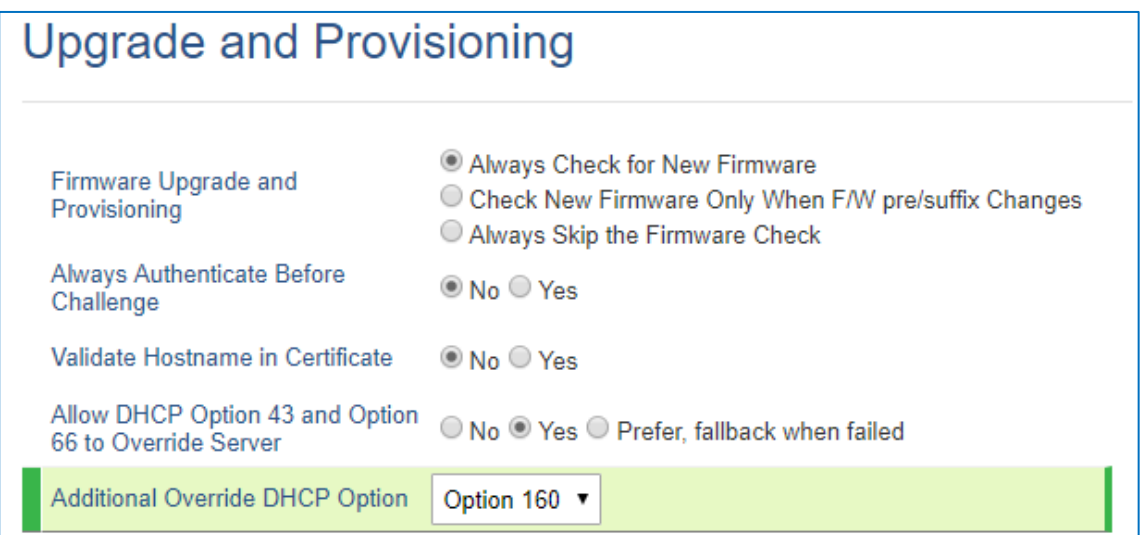

#### **Figure 41: DHCP Option 160 under the IP Phone web interface**

<span id="page-29-1"></span>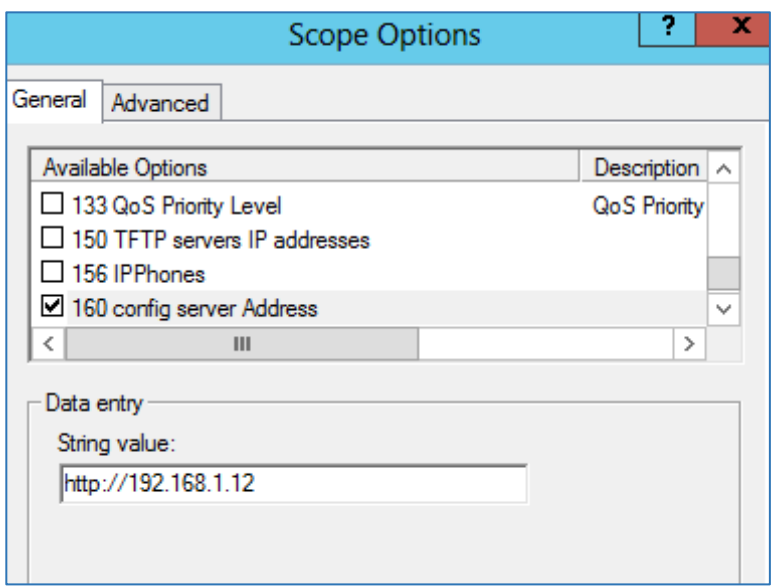

**Figure 42: DHCP Option 160**

<span id="page-29-2"></span>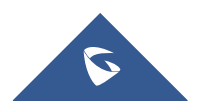

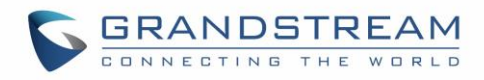

| Protocol                                                                                                    | Length Info |  |                                               |  |
|----------------------------------------------------------------------------------------------------|-------------|--|-----------------------------------------------|--|
| <b>DHCP</b>                                                                                                    |             |  | 385 DHCP Discover - Transaction ID 0x409cfa4c |  |
| <b>DHCP</b>                                                                                                    |             |  | 369 DHCP Offer - Transaction ID 0x409cfa4c    |  |
| <b>DHCP</b>                                                                                                    |             |  | 385 DHCP Discover - Transaction ID 0x409cfa4c |  |
| <b>DHCP</b>                                                                                                    |             |  | 397 DHCP Request - Transaction ID 0x409cfa4c  |  |
| €                                                                                                    |             |  |                                               |  |
| Seconds elapsed: 3<br>> Bootp flags: 0x0000 (Unicast)<br>Client IP address: 0.0.0.0<br>Your (client) IP address: 0.0.0.0<br>Next server IP address: 0.0.0.0<br>Relay agent IP address: 0.0.0.0<br>Client MAC address: Grandstr_fb:4e:3a (00:0b:82:fb:4e:3a)<br>Client hardware address padding: 000000000000000000000<br>Server host name not given<br>Boot file name not given<br>Magic cookie: DHCP<br>Deption: (55) Parameter Request List<br>Length: 12 |             |  |                                               |  |
| Parameter Request List Item: (160) DHCP Captive-Portal                                                                                                    |             |  |                                               |  |

**Figure 43: DHCP Discover Request for Option 160**

<span id="page-30-0"></span>

|   | Protocol                                                                                 | Length Info |  |                                               |  |
|---|------------------------------------------------------------------------------------------|-------------|--|-----------------------------------------------|--|
|   | <b>DHCP</b>                                                                              |             |  | 387 DHCP Discover - Transaction ID 0x879b240a |  |
|   | <b>DHCP</b>                                                                              |             |  | 387 DHCP Discover - Transaction ID 0x879b240a |  |
|   | <b>DHCP</b>                                                                              |             |  | 326 DHCP Offer - Transaction ID 0x879b240a    |  |
|   | <b>DHCP</b>                                                                              |             |  | 399 DHCP Request - Transaction ID 0x879b240a  |  |
|   | <b>DHCP</b>                                                                              |             |  | 326 DHCP Offer - Transaction ID 0x879b240a    |  |
| k |                                                                                          |             |  |                                               |  |
|   | ∨ Option: (160) DHCP Captive-Portal<br>Length: 19<br>Captive Portal: http://192.168.1.12 |             |  |                                               |  |
|   | Ontion: (255) End                                                                        |             |  |                                               |  |

<span id="page-30-1"></span>**Figure 44: DHCP Offer Reply for Option 160**

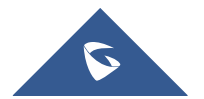